# 简明操作指南 **Proline Promass G 100**

科氏力质量流量计

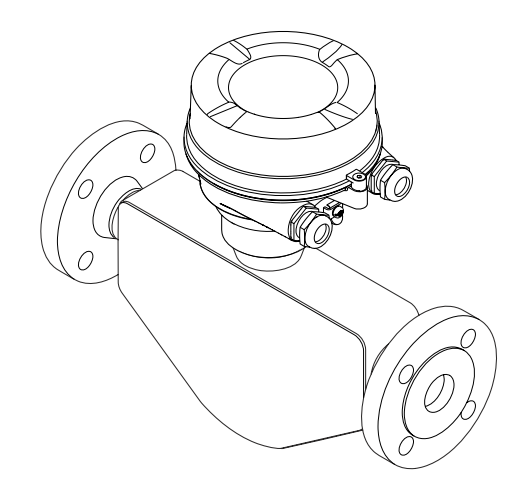

本文档为《简明操作指南》;不得替代设备的《操作手 册》。

设备的详细信息请参考《操作手册》和其他文档资料:

- 随箱 CD 光盘(非所有型号的设备包装中均附带有 CD 光盘)
- 所有设备型号均可通过下列方式查询:
	- 网址:[www.endress.com/deviceviewer](http://www.endress.com/deviceviewer)
	- 智能手机/平板电脑: Endress+Hauser Operations App

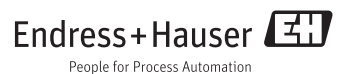

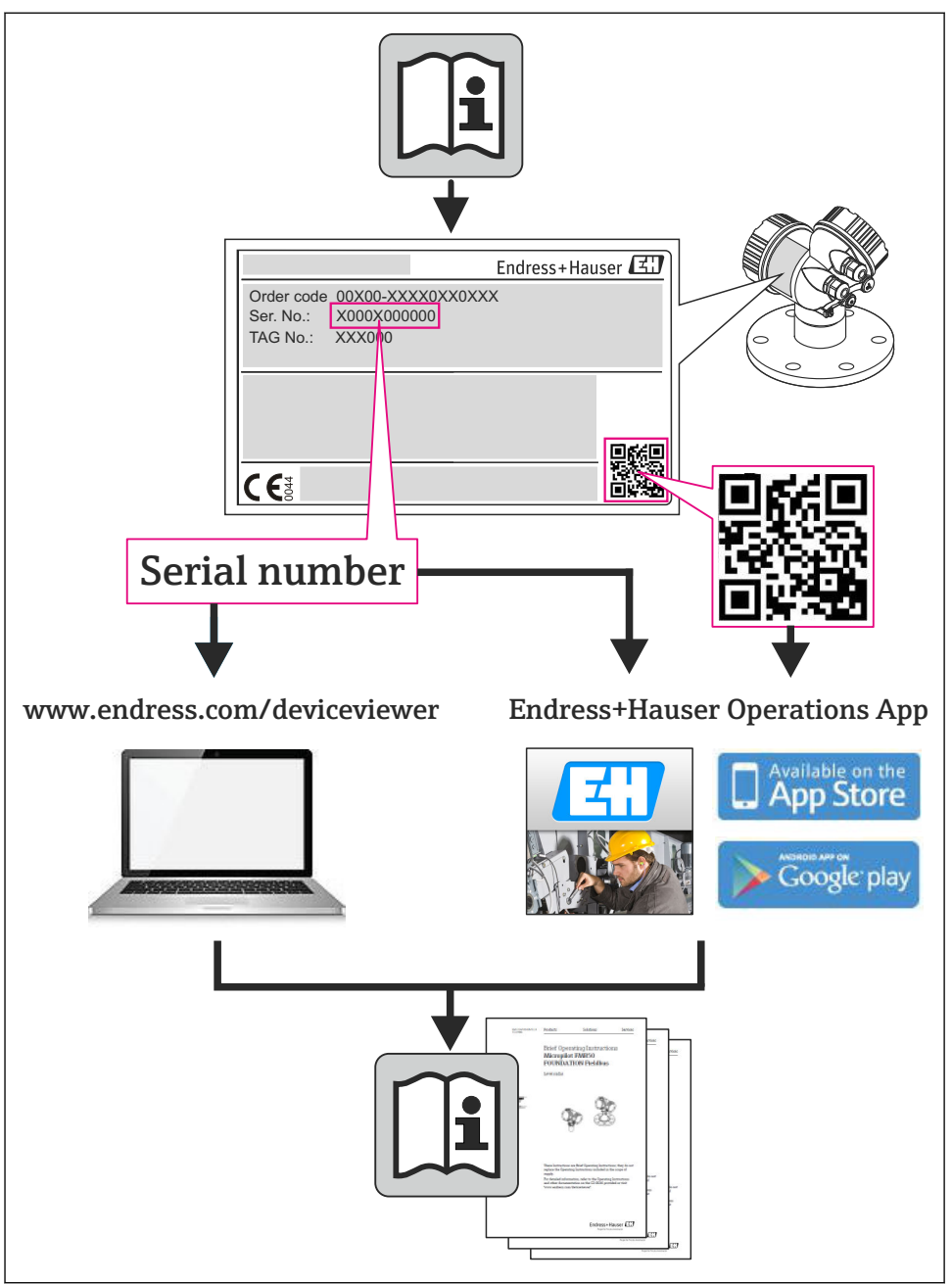

# 目录

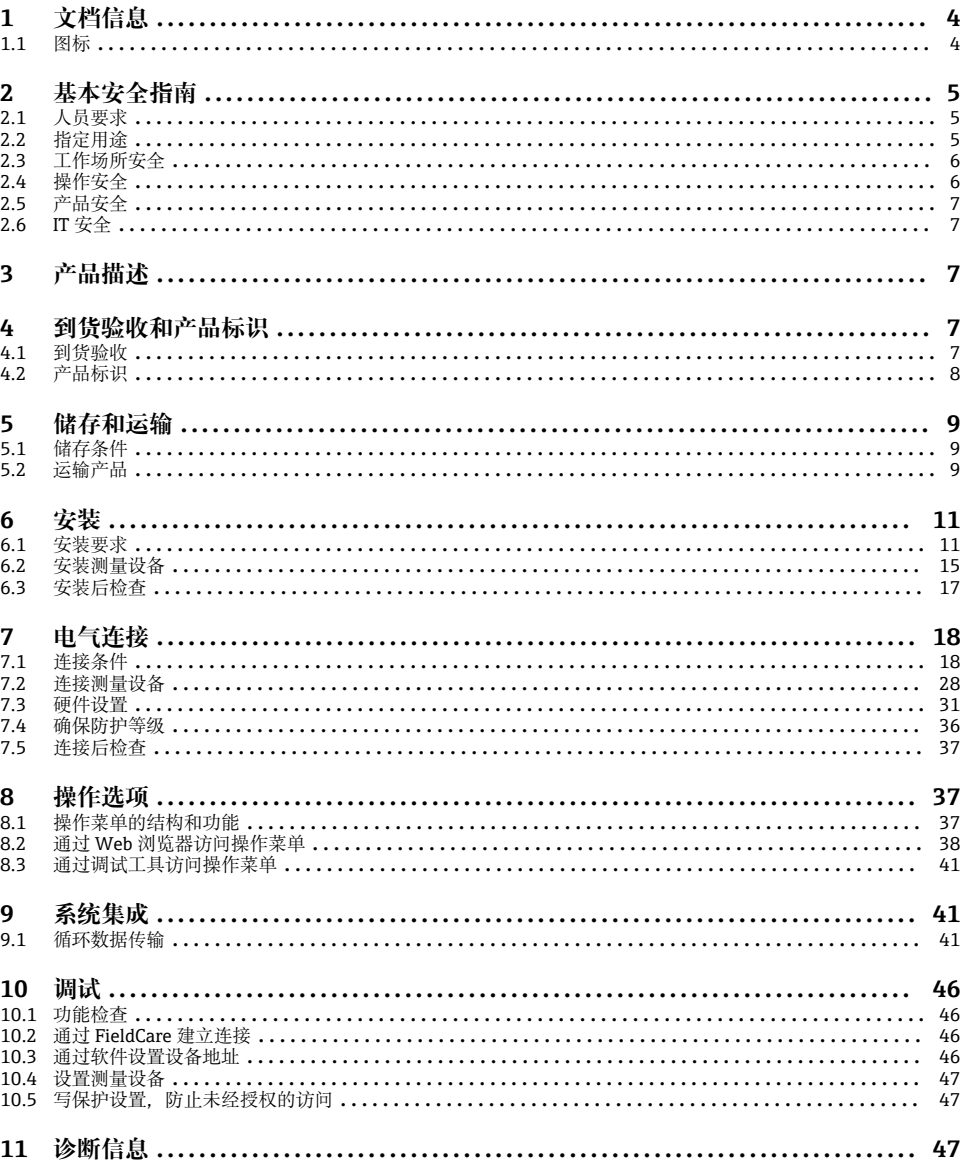

# <span id="page-3-0"></span>**1 文档信息**

# **1.1 图标**

## **1.1.1 安全图标**

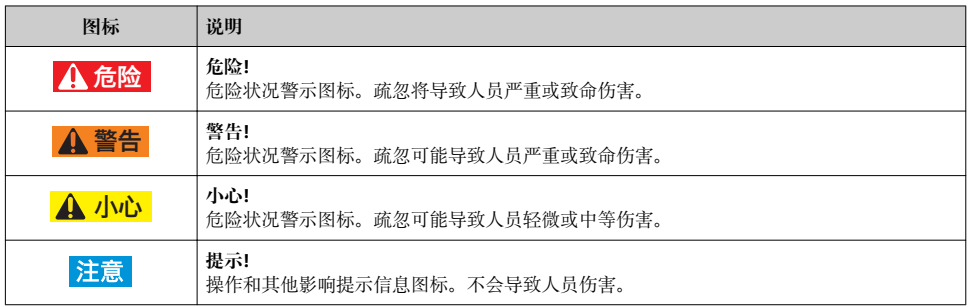

## **1.1.2 电气图标**

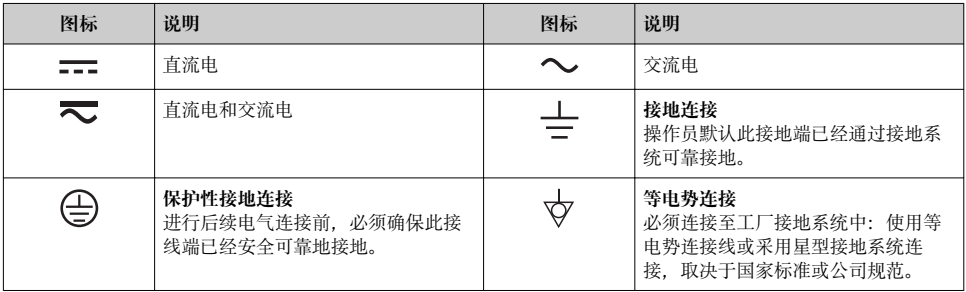

## **1.1.3 工具图标**

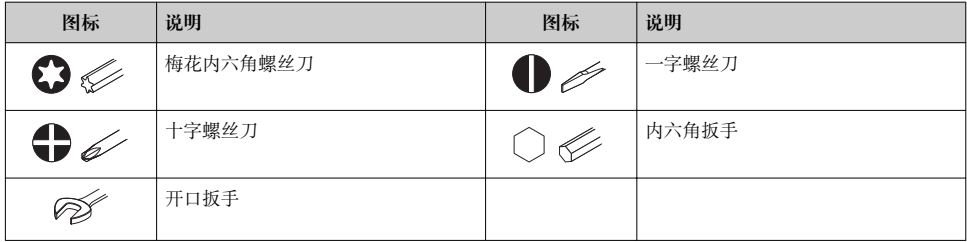

## <span id="page-4-0"></span>**1.1.4 特定信息图标**

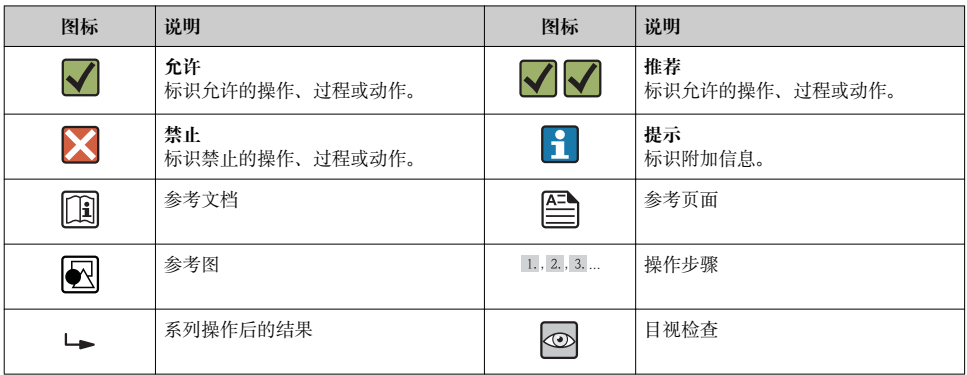

## **1.1.5 图中的图标**

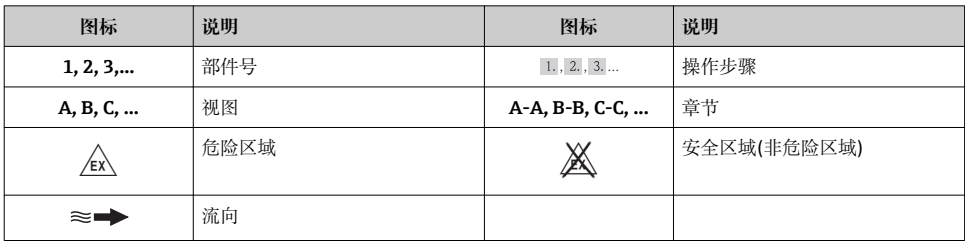

# **2 基本安全指南**

## **2.1 人员要求**

操作人员必须符合下列要求:

- ‣ 经培训的合格专业人员必须具有执行特定功能和任务的资质
- ‣ 经工厂厂方/操作员授权
- ‣ 熟悉联盟/国家法规
- ‣ 开始操作前,专业人员必须事先阅读并理解《操作手册》、补充文档和证书(取决于实际 应用)中的内容
- ‣ 遵守操作指南和基本条件要求

## **2.2 指定用途**

## **应用和介质**

本文档介绍的测量设备仅可用于液体和气体的流量测量。

取决于具体订购型号,测量设备还可用于爆炸、易燃、有毒和氧化介质的测量。

<span id="page-5-0"></span>在危险区中、卫生型应用场合中或过程压力会导致使用风险增大的应用场合中使用的测量设 备的铭牌上有相应的标识。

为了确保使用周期内的测量设备始终能正常工作,请注意:

- ▶ 仅当完全符合铭牌参数, 及《操作手册》和补充文档资料中列举的常规操作条件要求 时,方可使用测量设备。
- ▶ 参考铭牌, 检查所订购的设备是否允许在危险区域中使用(例如: 防爆保护、压力容器安 全)。
- ‣ 测量设备仅适用于其接液部件材料具有足够耐腐蚀能力的介质的测量。
- ‣ 不在大气温度下使用的测量设备必须完全符合相关设备文档中规定的相关基本条件要 求。

#### **错误使用**

用于非指定用途可能会破环设备的安全性。由于不恰当使用,或用于非指定用途而导致的设 备损坏,制造商不承担任何责任。

#### **注意**

#### **测量腐蚀性或磨损性流体时,存在测量管破裂的危险。**

机械过载可能会导致外壳破裂!

- ‣ 核实过程流体与测量管材料的兼容性。
- ‣ 确保所有过程接液部件材料均具有足够的耐腐蚀性。
- ‣ 遵守最高过程压力要求。

核实非清晰测量条件:

▶ 测量特殊流体和清洗用流体时, Endress+Hauser 十分乐意帮助您核实接液部件的耐腐蚀 性。但是,过程中的温度、浓度或液位的轻微变化,可能改变耐腐蚀性,因此,Endress +Hauser 对此不做任何担保和承担任何责任。

#### **其他风险**

内部电子部件的功率消耗可能会使得外壳表面温度升高 20 K。热过程流体流经测量设备将 进一步升高外壳的表面温度。特别需要注意:传感器表面温度可能将接近流体温度。

存在高流体温度烧伤的危险!

▶ 测量高温流体时, 确保已采取防护措施, 避免发生接触性烧伤。

## **2.3 工作场所安全**

操作设备时:

▶ 遵守联盟/国家法规, 穿戴人员防护装置。

在管路中进行焊接操作时:

▶ 禁止通过测量设备实现焊接单元接地。

湿手操作设备时:

‣ 存在更高的电子冲击的风险,建议穿戴防护手套。

## **2.4 操作安全**

存在人员受伤的风险。

- ‣ 仅在正确技术条件和失效安全条件下操作设备。
- ‣ 操作员有责任确保设备在无干扰条件下操作。

<span id="page-6-0"></span>测量设备基于工程实践经验设计,符合最先进、最严格的安全要求。通过出厂测试,可以安 全使用。

测量设备遵守常规安全标准和法律要求。此外,还符合设备 EC 一致性声明中列举的 EC 准 则。Endress+Hauser 通过粘贴 CE 标志确认设备满足此要求。

## **2.6 IT 安全**

只有按照安装指南操作和使用设备,我们才会提供质保。设备配备安全机制,防止设备设置 被意外更改。

IT 安全措施根据操作员安全标准制定,旨在为设备和设备数据传输提供额外防护,必须由 操作员亲自实施。

## **3 产品描述**

下列结构类型的仪表可供用户选择。一体式结构: 变送器和传感器组成一个整体机械单元。 ┌ 产品描述的详细信息请参考仪表的《操作手册》。

## **4 到货验收和产品标识**

**4.1 到货验收**

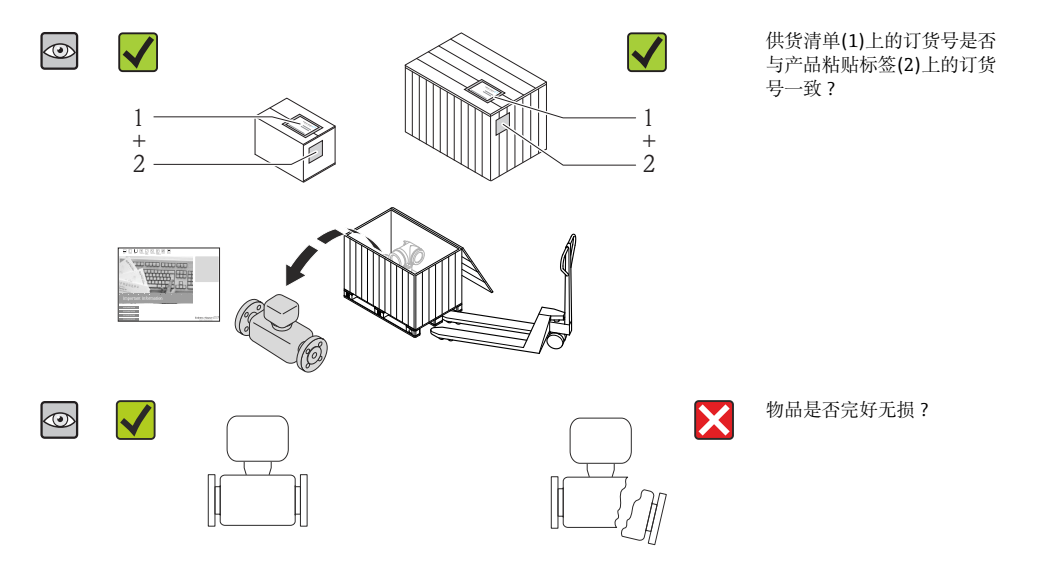

<span id="page-7-0"></span>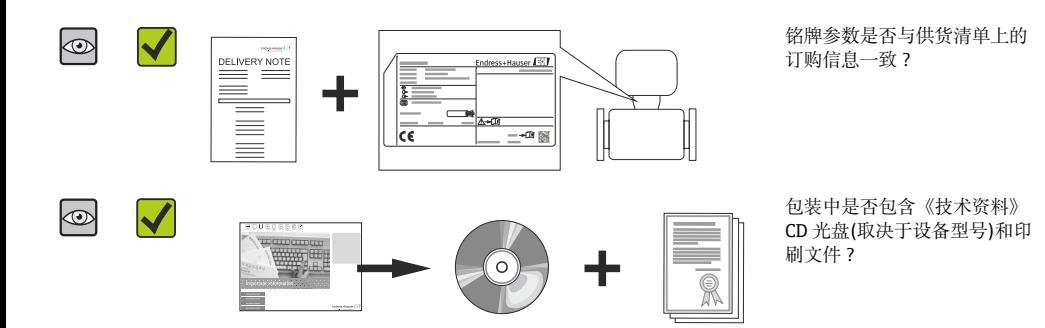

- 任一上述条件不满足时, 请联系 Endress+Hauser 当地销售中心。
	- 取决于仪表型号, 包装中可能不含 CD 光盘! 在此情形下, 可以登陆网址或通过 Endress+Hauser Operations App 查看技术文档资料。

## **4.2 产品标识**

测量设备的标识信息如下:

- 铭牌参数
- 订货号,标识供货清单上的设备特征
- 在 W@M Device Viewer ([www.endress.com/deviceviewer](http://www.endress.com/deviceviewer))中输入铭牌上的序列号: 显示 测量设备的所有信息
- 在 Endress+Hauser Operations App 中输入铭牌上的序列号, 或使用 Endress+Hauser Operations App 扫描铭牌上的二维码(QR 码):显示测量设备的所有信息

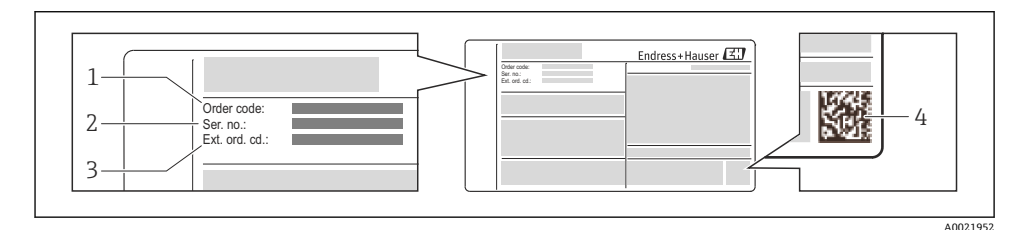

- ■1 铭牌示意图
- 1 订货号<br>2 序列号
- 2 序列号
- 3 扩展订货号
- 4 二维码(QR 码)

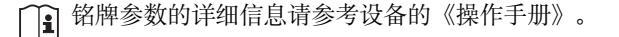

## <span id="page-8-0"></span>**5 储存和运输**

## **5.1 储存条件**

储存时,请注意以下几点:

- 使用原包装储存设备。
- 请勿拆除安装在过程连接上的防护罩或防护帽。
- 采取防护措施,避免仪表直接日晒。
- 储存温度: -40…+80 ℃ (-40…+176 °F) 订购选项"测试,证书",选型代号 JM:–50…+60 °C (–58…+140 °F),
- 在干燥无尘环境中储存设备。
- 请勿储存在户外。

## **5.2 运输产品**

使用原包装将测量设备运输至测量点。

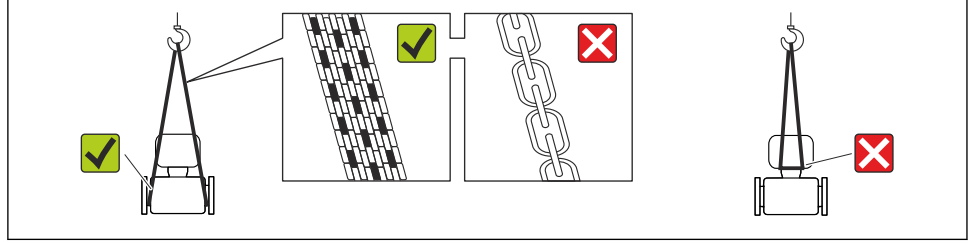

A0015604

- 请勿拆除安装在过程连接上的防护罩或防护帽。防护罩或防护帽用于防止密封圈表面  $\mathbf{f}$ 机械受损和测量管污染。
- **5.2.1 测量设备,不带起吊吊环**

## L **警告**

#### **测量设备的重心高于起吊点位置。**

测量设备如果滑动,存在人员受伤的风险。

- ‣ 固定测量设备,防止滑动或旋转。
- ‣ 注意包装上的重量参数(粘帖标签)。

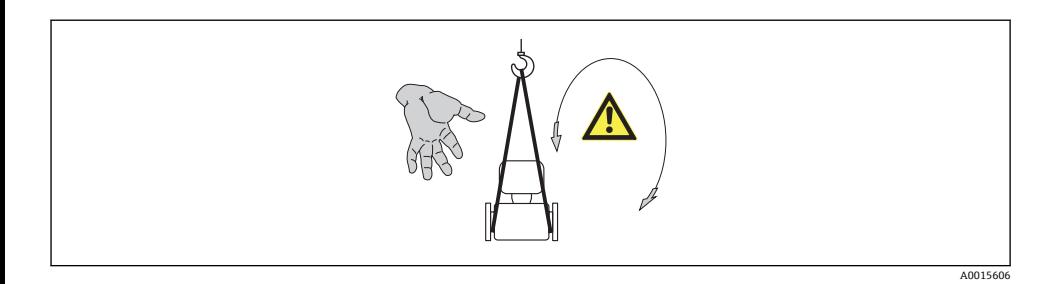

## **5.2.2 测量设备,带起吊吊环**

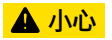

## **带起吊吊环的设备的特殊运输指南**

- ‣ 仅允许使用设备或法兰上的起吊吊环运输设备。
- ▶ 必须始终将设备固定在至少两个起吊吊环上。

## **5.2.3 使用叉车的叉体运输**

运输木箱包装的设备时,将叉车的叉体从纵向或横向伸入木箱底板下,抬起测量设备。

## <span id="page-10-0"></span>**6 安装**

## **6.1 安装要求**

安装时,无需采取其他措施,例如:使用额外支撑。仪表自身结构能有效抵消外界应力。

## **6.1.1 安装位置**

#### **安装位置**

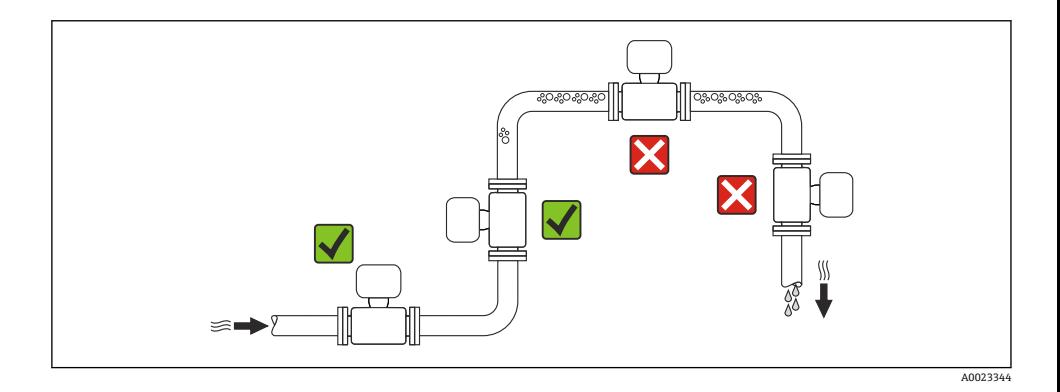

## **安装方向**

参考传感器铭牌上的箭头指向进行安装,务必确保箭头指向与管道中介质的流向一致。

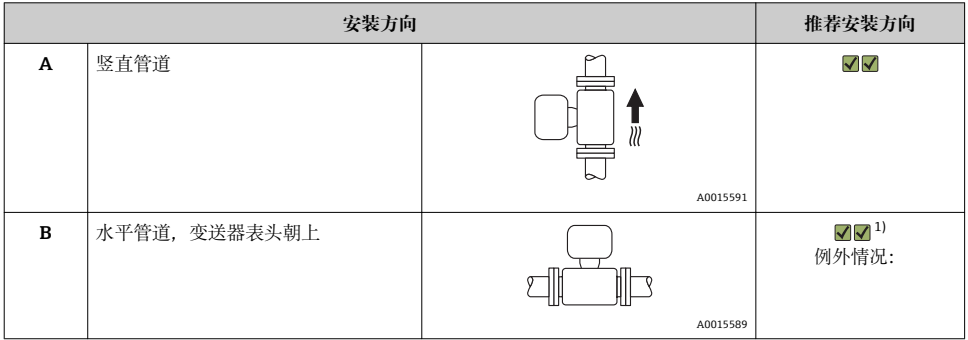

<span id="page-11-0"></span>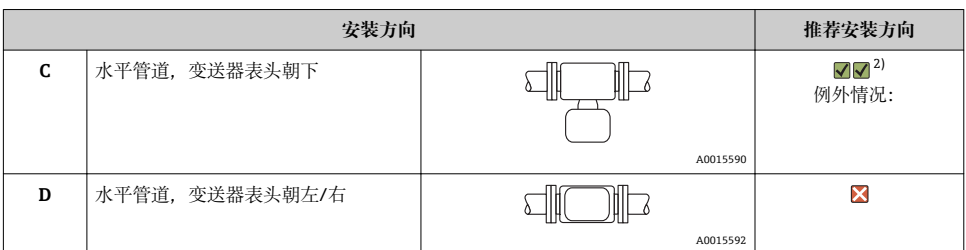

1) 在低过程温度的应用场合中,环境温度可能会降低。建议采取此安装方向,确保不会低于变送器的最低环境温 度。 2) 在高过程温度的应用场合中,环境温度可能会升高。建议采取此安装方向,确保不会超出变送器的最高环境温 度。

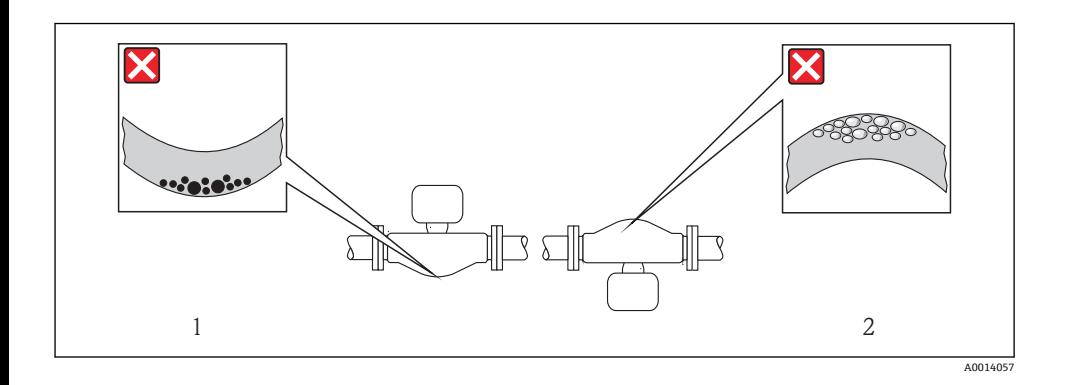

## **前后直管段**

只要不存在气穴现象,均无需考虑接头的前后直管段长度,例如:阀门、弯头或三通  $(\rightarrow \triangleq 13)$ 。

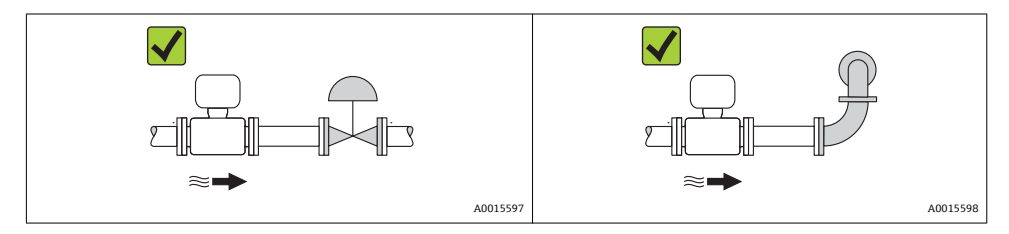

仪表的外形尺寸和安装长度的详细信息请参考《技术资料》的"机械尺寸"。

#### <span id="page-12-0"></span>**6.1.2 环境条件和过程条件要求**

#### **环境温度范围**

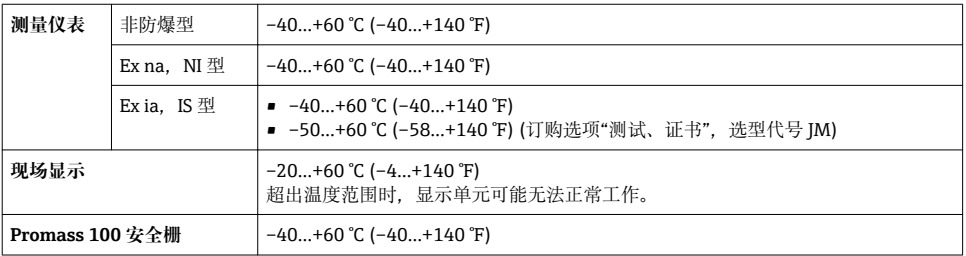

‣ 户外使用时:

避免阳光直射,在气候炎热的地区中使用时,特别需要注意。

#### **系统压力**

因此, 建议采用下列安装位置:

- 竖直管道的最低点
- 泵的带压侧(防止测量管抽真空)

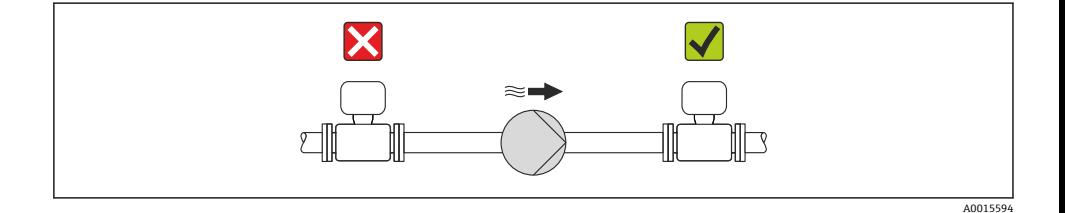

#### **隔热**

测量某些流体时,需要尽可能降低由传感器至变送器散发的热量。多种保温材料可选,满足 隔热要求。

#### **注意**

#### **保温层可能会导致电子部件过热!**

‣ 注意变送器颈部的最大允许保温层高度,确保变送器颈部未被覆盖。

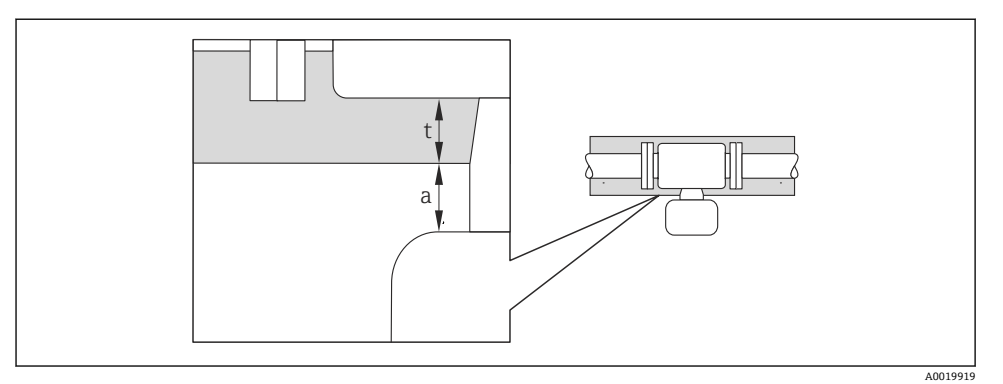

- a 至保温层的最小间距
- t 最大保温层厚度

变送器外壳和保温层间的最小间距为 10 mm (0.39 in), 确保变送器表头保持完全裸露。

#### **注意**

#### **带保温层的仪表过热危险**

‣ 变送器外壳下部的温度不得超过 80 °C (176 °F)。

#### **注意**

#### **保温层厚度可以超过最大推荐保温层厚度。**

前提:

- ‣ 确保变送器颈部的温度区间过大。
- ▶ 确保外壳支座保持足够的裸露。未覆盖部分用作辐射器, 防止电子部件过热和过冷。

#### **伴热**

#### **注意**

#### **环境温度升高可能会导致电子部件过热!**

- ▶ 注意变送器的最大允许环境温度(→ 图 13)。
- ▶ 根据流体温度, 选择合适的仪表安装方向。

## **注意**

#### **伴热时过热危险**

- ‣ 变送器外壳下部的温度不得超过 80 °C (176 °F)。
- ‣ 确保变送器颈部的温度区间过大。
- ▶ 确保外壳支座保持足够的裸露。未覆盖部分用作辐射器, 防止电子部件过热和过冷。

#### **伴热方式**

测量某些流体时,需要避免传感器处的热量流失。用户可以选择下列伴热方式:

- 电伴热:例如:电加热元件
- 管道内流通热水或蒸汽进行伴热
- 采用热夹套伴热

电加热伴热的详细信息请参考仪表的《操作手册》(CD 光盘中)

#### <span id="page-14-0"></span>**振动**

测量管的高频振动使其不受系统振动的影响,确保了准确测量。

#### **6.1.3 特殊安装指南**

#### **爆破片**

在仪表的安装过程中,务必确保爆破片未被损坏。爆破片上方有粘贴标签,标识爆破片位 置。爆破片使用后,标签被损坏。因此,可以目视监测爆破片。其他相关过程信息。

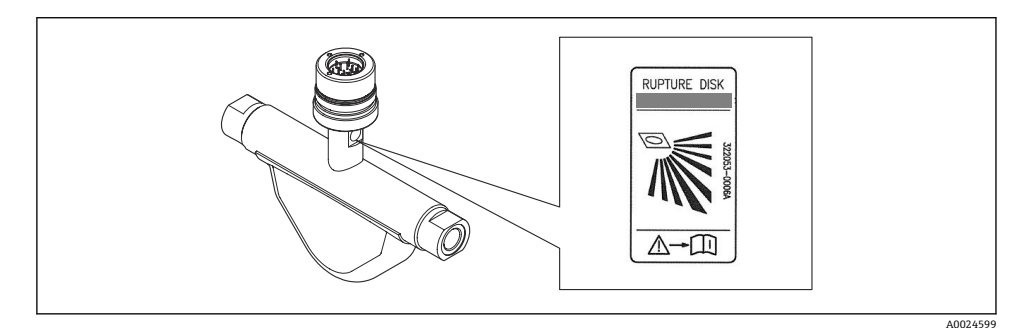

2 爆破片标签示意图

爆破片的详细操作信息请参考《操作手册》(CD 光盘中)

#### **零点校正**

所有测量设备均采用最先进技术进行标定。标定在参考操作条件下进行。因此,通常无需进 行现场零点校正!

根据现场应用经验,只有在特定应用场合下才建议进行零点校正:

- 极小流量的极高精度测量
- 在极端过程条件或操作条件下(例如:极高过程温度或极高粘度的流体)

### **6.2 安装测量设备**

#### **6.2.1 所需工具**

#### **传感器用**

法兰和其他过程连接:相应安装工具

#### **6.2.2 准备测量设备**

- 1. 拆除所有残留运输包装。
- 2. 拆除传感器上所有的防护罩或防护帽。
- 3. 去除电子腔盖上的粘帖标签。

## **6.2.3 安装测量设备**

## L **警告**

## **过程密封不正确会导致危险!**

- ‣ 确保垫圈内径大于或等于过程连接和管路内径。
- ‣ 确保垫圈清洁无损。
- ‣ 正确安装垫圈。
- 1. 确保传感器铭牌上的箭头指向与流体流向一致。
- 2. 安装测量设备或旋转变送器外壳,确保电缆入口不会朝上放置。

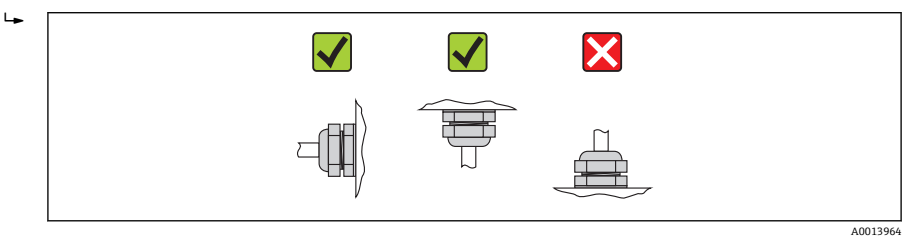

## **6.2.4 旋转显示模块**

显示模块可以旋转,优化显示屏的读数和操作。

#### **铝外壳型仪表,带铝合金 AlSi10Mg 涂层**

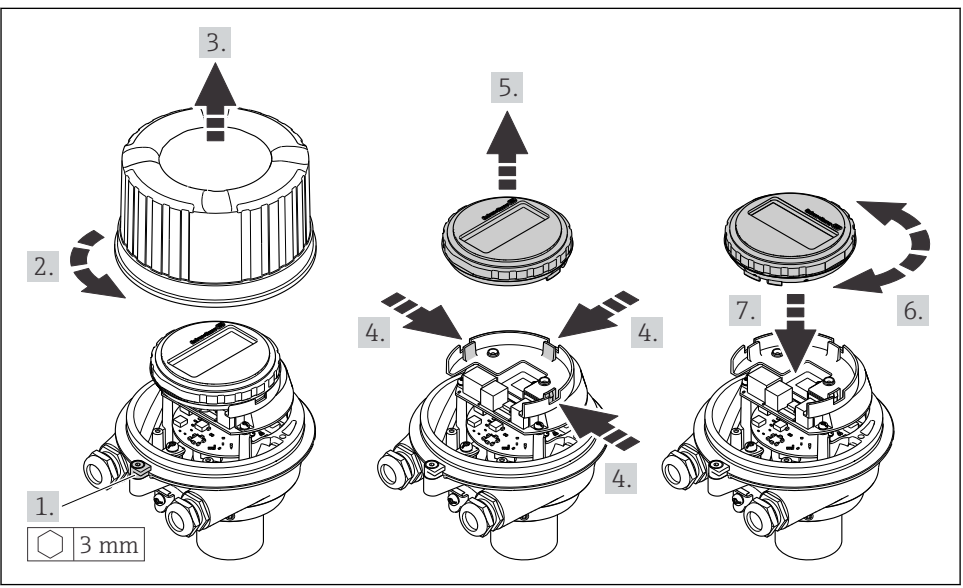

A0023192

## <span id="page-16-0"></span>**6.3 安装后检查**

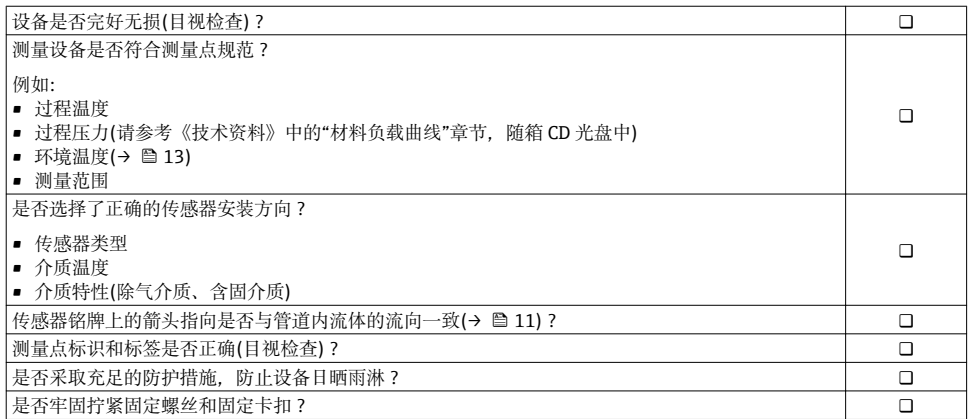

## <span id="page-17-0"></span>**7 电气连接**

测量设备无内部回路断路器。因此,需要为测量设备安装开关或电源回路断路器,确  $\overline{\mathbf{r}}$ 保可以简便地断开供电线和电源的连接。

## **7.1 连接条件**

#### **7.1.1 所需工具**

- 电缆入口:使用相应工具
- 固定卡扣(铝外壳上):内六角螺丝 3 mm
- 固定螺丝(不锈钢外壳):开口扳手 8 mm
- 剥线钳
- 使用绞线电缆时: 压线钳, 适用于带线鼻子的线芯

#### **7.1.2 连接电缆要求**

用户自备连接电缆必须符合下列要求。

#### **电气安全**

符合联盟/国家应用规范。

#### **允许温度范围**

- $-40$  °C (-40 °F)...+80 °C (+176 °F)
- 最低要求: 电缆温度范围≥ (环境温度+20 K)

#### **供电电缆**

使用标准安装电缆即可。

#### **信号电缆**

#### **电流输出**

- 4...20 mA:使用标准安装电缆即可
- 4...20 mA HART: 推荐使用屏蔽电缆。请遵守工厂的接地规范。

#### **脉冲/频率/开关量输出**

使用标准安装电缆即可

#### **PROFIBUS DP**

IEC 61158 标准规定使用两种类型的总线电缆(A 型和 B 型), 适用于所有传输速率。建议使 用 A 型电缆。

连接电缆规格的详细信息请参考《操作手册》。

#### **Modbus RS485**

EIA/TIA-485 标准规定使用两种类型的总线电缆(A 型和 B 型), 适用于所有传输速率。建议 使用 A 型电缆。

↑ 连接电缆规格的详细信息请参考《操作手册》。

### **工业以太网(EtherNet/IP)**

ANSI/TIA/EIA-568-B.2 标准的附录 CAT 5 规定在工业以太网(EtherNet/ IP)中使用的电缆的 最低要求。建议参考 CAT 5e 和 CAT 6。

◯ 工业以太网(EtherNet/IP)网络布局和安装的详细信息请参考 ODVA 组织的"工业以太网 (EtherNet/IP)设计和安装手册"。

#### **Promass 100 安全栅和测量仪表间的连接电缆**

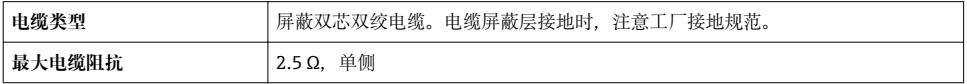

‣ 遵守最大电缆阻抗要求,确保测量设备能正常工作。

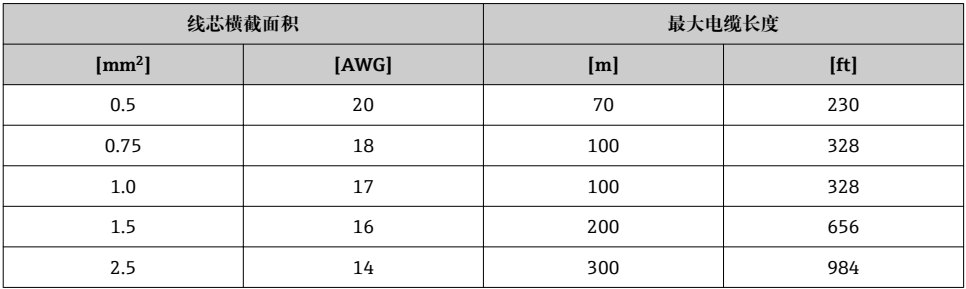

#### **电缆缆径**

- 缆塞(标准供货件): M20×1.5. 带Φ6...12 mm (0.24...0.47 in)电缆 • 压簧式接线端子: 线芯横截面积为 0.5…2.5 mm2 (20…14 AWG)
- 带 Promass 100 安全栅: 插入式螺纹接线端子, 线芯横截面积为 0.5...2.5 mm2 (20...14 AWG)

#### **7.1.3 接线端子分配**

#### **变送器**

## 连接类型: 4...20 mA HART, 带脉冲/频率/开关量输出

订购选项"输出",选型代号 **B**

订购变送器时,可以同时订购接头或仪表插头,取决于外壳类型。

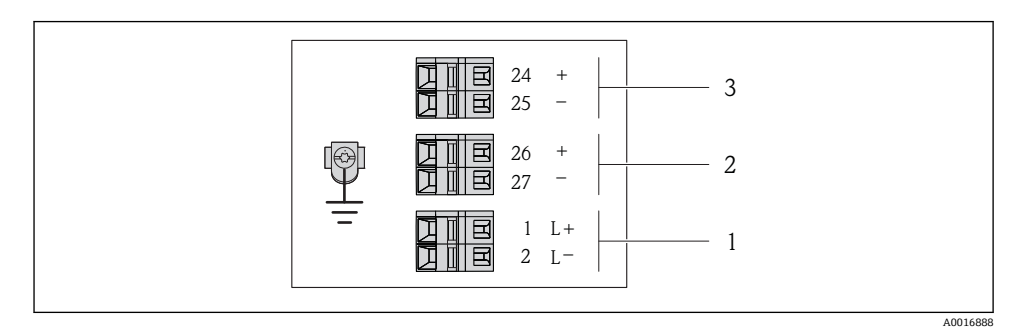

**3** 接线端子分配示例图: 4...20 mA HART, 带脉冲/频率/开关量输出

- 1 电源:24 V DC
- 2 输出 1:4...20 mA HART (有源信号)

3 输出 2:脉冲/频率/开关量输出(无源信号)

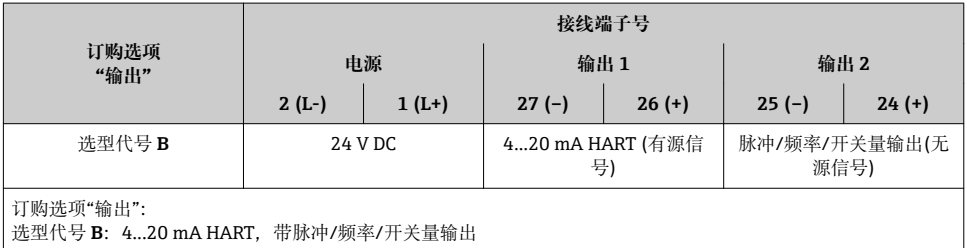

#### **连接类型:PROFIBUS DP**

在非危险区和 2 区/ Div. 2 防爆场合中使用。

订购选项"输出",选型代号 **L**

订购变送器时,可以同时订购接头或仪表插头,取决于外壳类型。

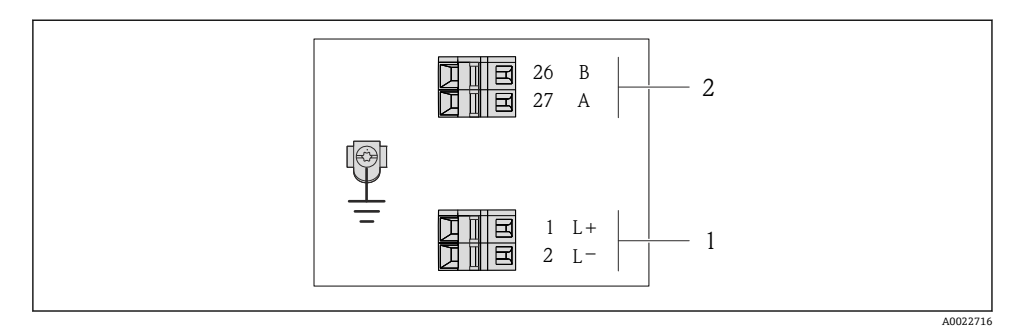

#### ■ 4 PROFIBUS DP 型仪表的接线端子分配示意图

1 电源:24 V DC

#### 2 PROFIBUS DP

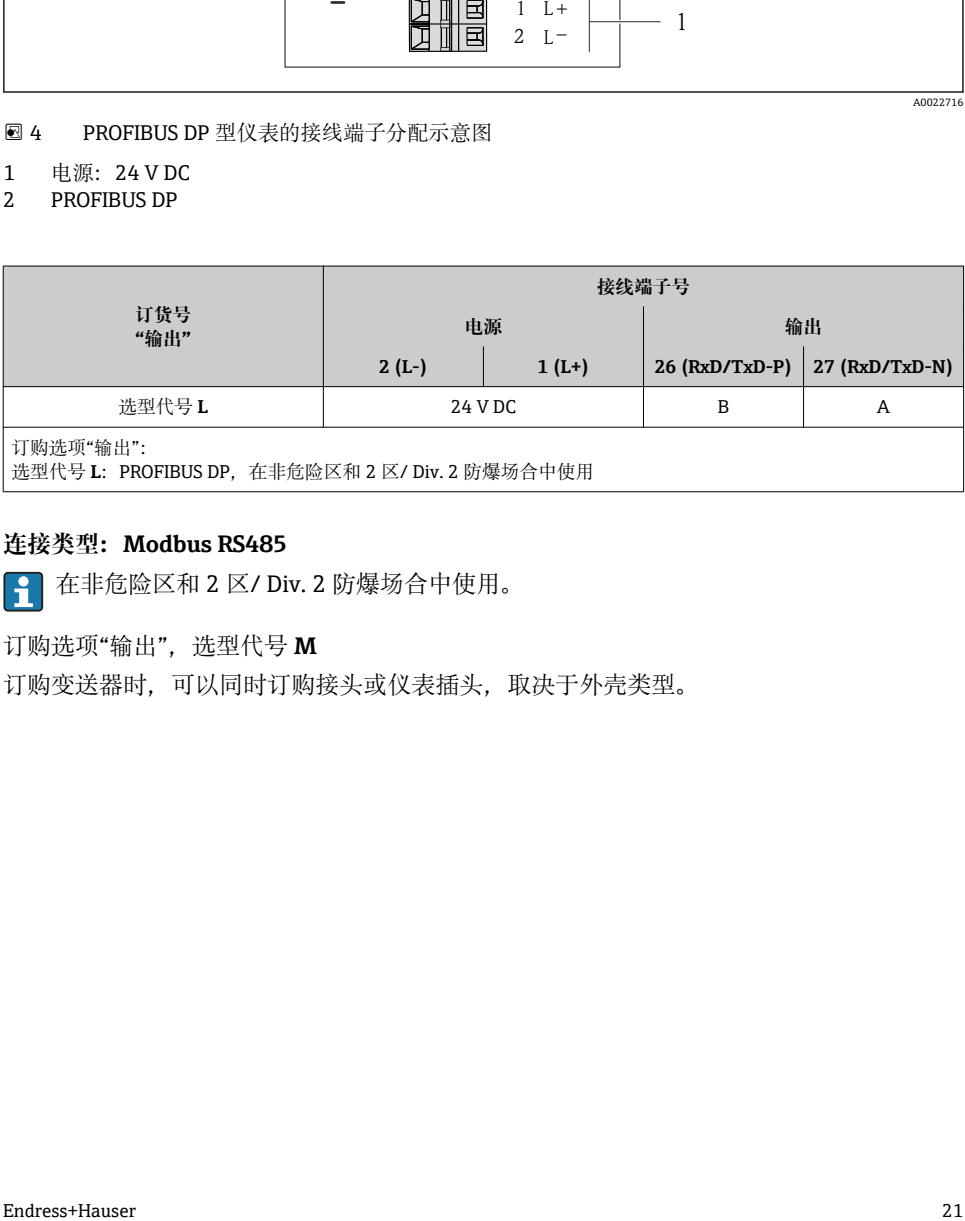

#### **连接类型:Modbus RS485**

在非危险区和 2 区/ Div. 2 防爆场合中使用。

订购选项"输出",选型代号 **M**

订购变送器时,可以同时订购接头或仪表插头,取决于外壳类型。

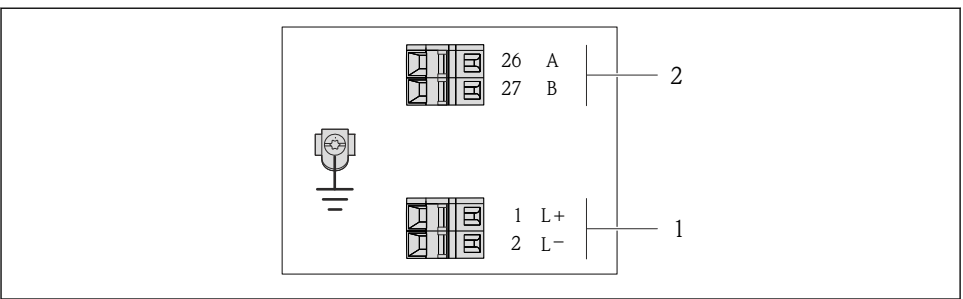

A0019528

- 5 Modbus RS485 型仪表的接线端子分配示意图,连接类型适用于在非危险区和 2 区/ Div. 2 防 爆场合中使用
- 1 电源: 24 V DC<br>2 Modbus RS485
- Modbus RS485

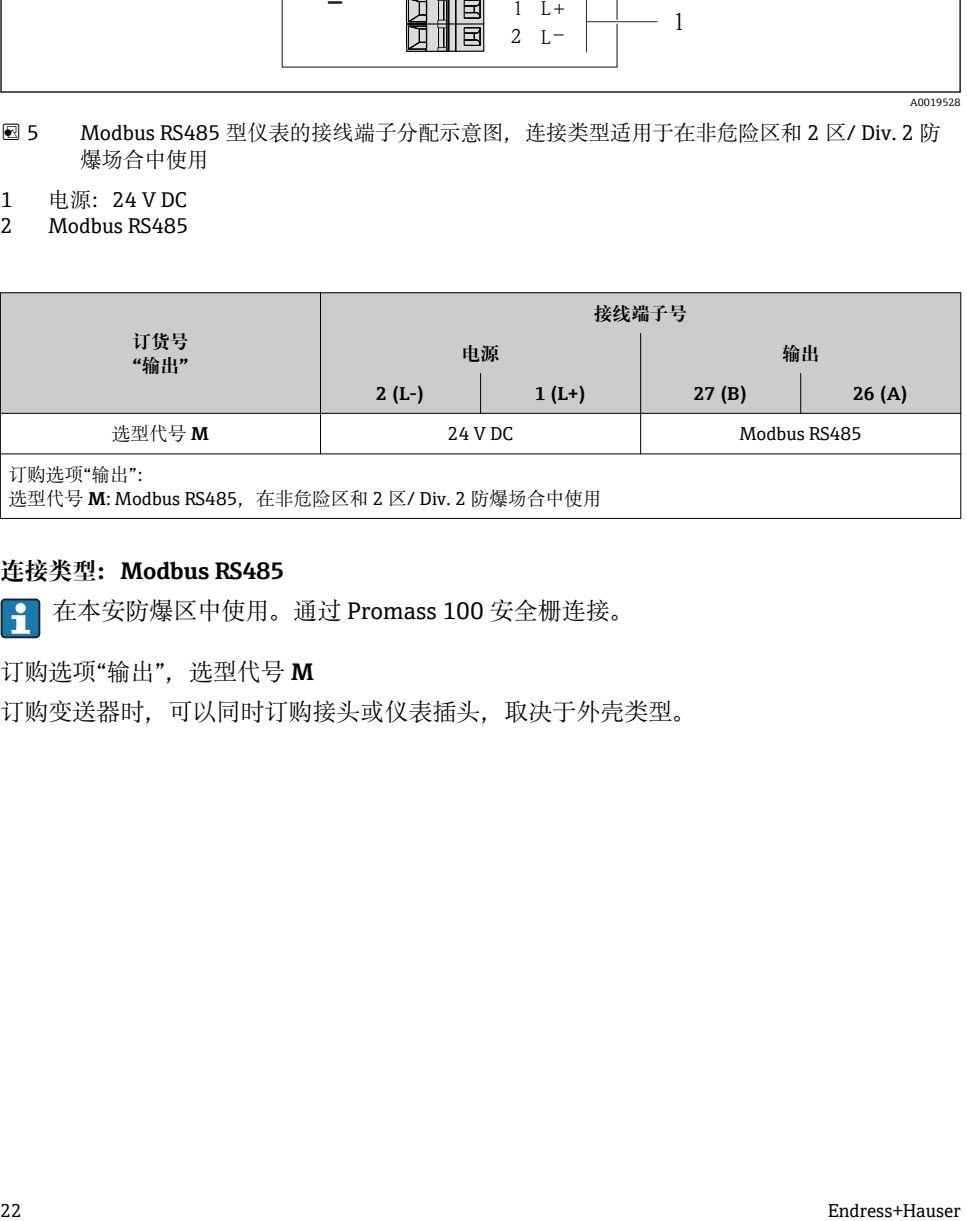

#### **连接类型:Modbus RS485**

在本安防爆区中使用。通过 Promass 100 安全栅连接。

订购选项"输出",选型代号 **M**

订购变送器时,可以同时订购接头或仪表插头,取决于外壳类型。

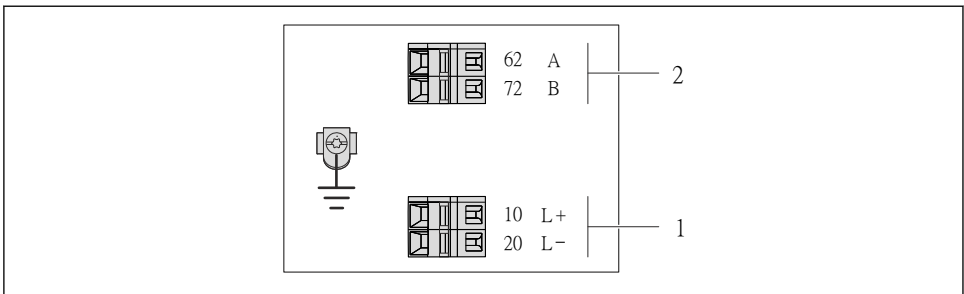

A0017053

- 6 Modbus RS485 型仪表的接线端子分配示意图,连接类型适用于在本安防爆场合中使用(通过 Promass 100 安全栅连接)
- 1 本安型电源<br>2 Modbus RS4
- Modbus RS485

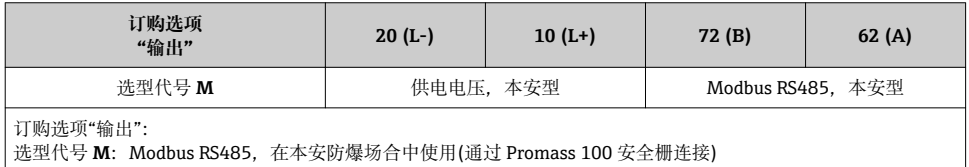

## **连接类型:工业以太网(EtherNet/IP)**

订购选项"输出",选型代号 **N**

订购变送器时,可以同时订购接头或仪表插头,取决于外壳类型。

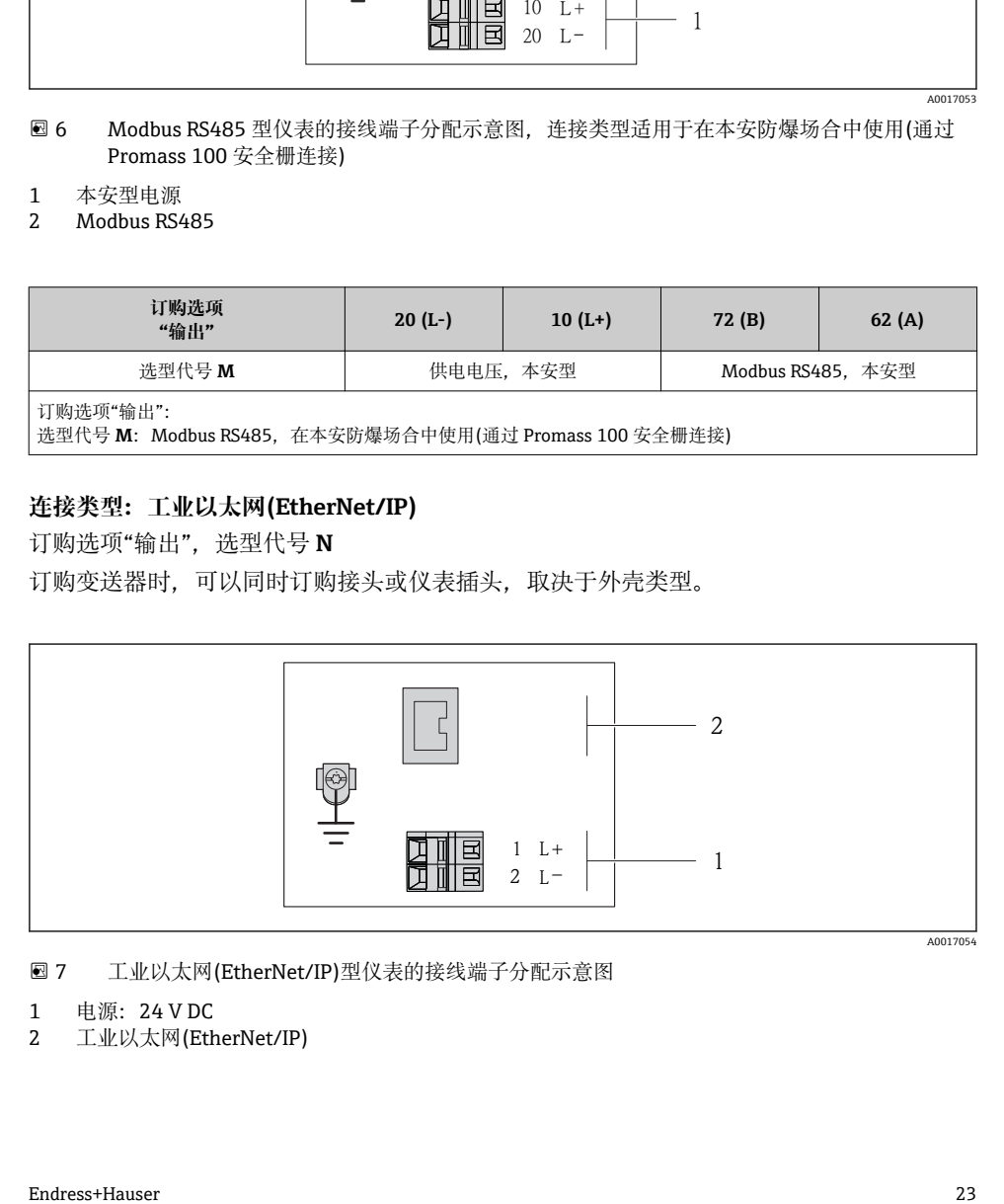

7 工业以太网(EtherNet/IP)型仪表的接线端子分配示意图

- 1 电源:24 V DC
- 2 工业以太网(EtherNet/IP)

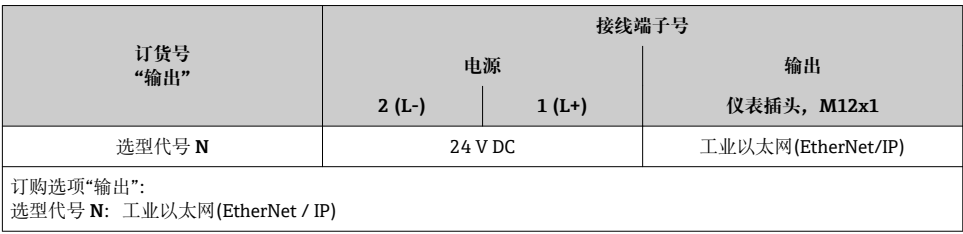

#### **Promass 100 安全栅**

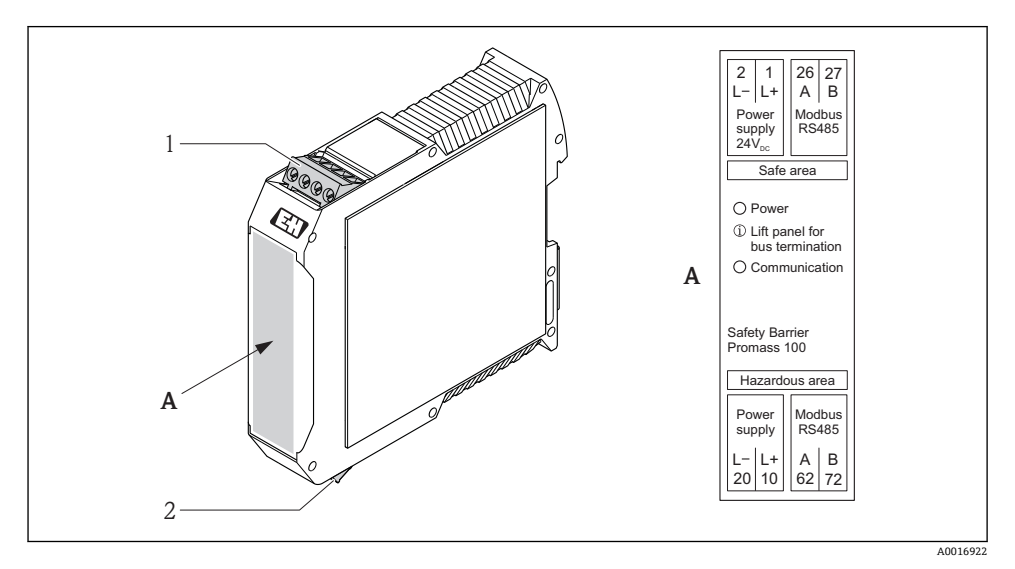

■ 8 Promass 100 安全栅和接线端子示意图

- 1 非危险区和 2 区/Div. 2 防爆场合
- 2 本安防爆场合

## **7.1.4 针脚分配和仪表插头**

**供电电压**

## **适用于除本安型 MODBUS RS485 之外的所有连接类型(仪表端)**

本安型 MODBUS RS485 仪表插头, 供电电压(→ ■ 26) ñ

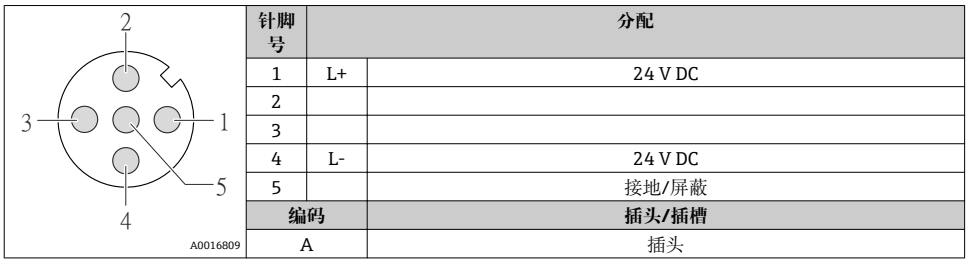

**4...20 mA HART,带脉冲/频率/开关量输出**

## **仪表插头,连接传输信号(仪表端)**

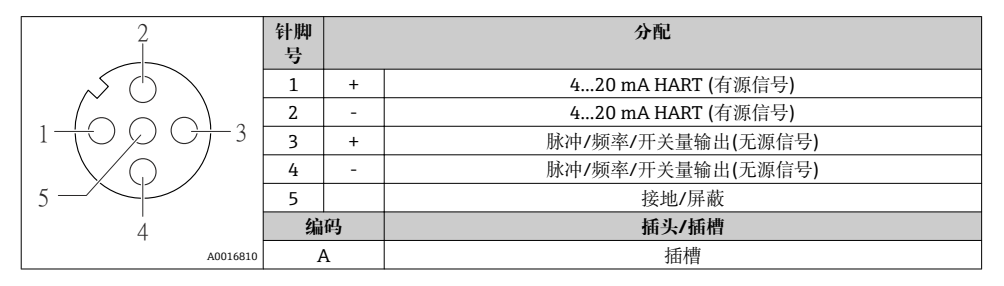

#### **PROFIBUS DP**

在非危险区和 2 区/ Div. 2 防爆场合中使用。  $\overline{\mathbf{r}}$ 

## **仪表插头,连接传输信号(仪表端)**

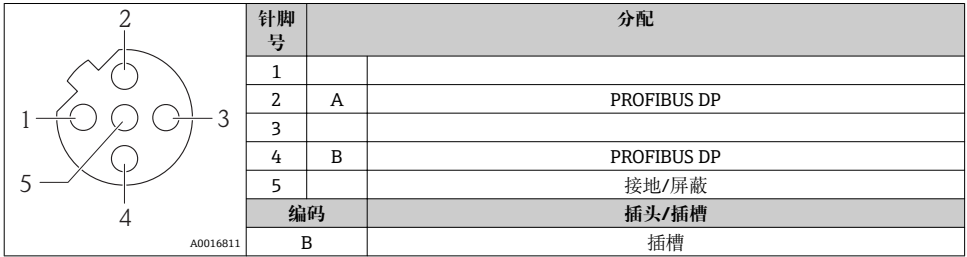

### <span id="page-25-0"></span>**MODBUS RS485**

**仪表插头,连接传输信号,带供电电压(仪表端),MODBUS RS485 (本安型)**

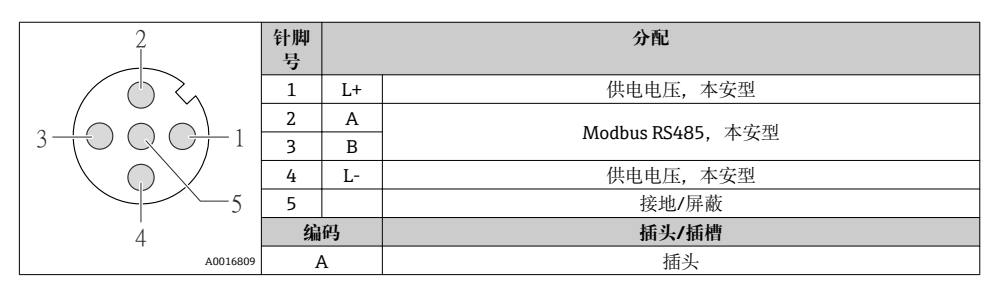

## **仪表插头,连接传输信号(仪表端),MODBUS RS485 (非本安型)**

在非危险区和 2 区/ Div. 2 防爆场合中使用。

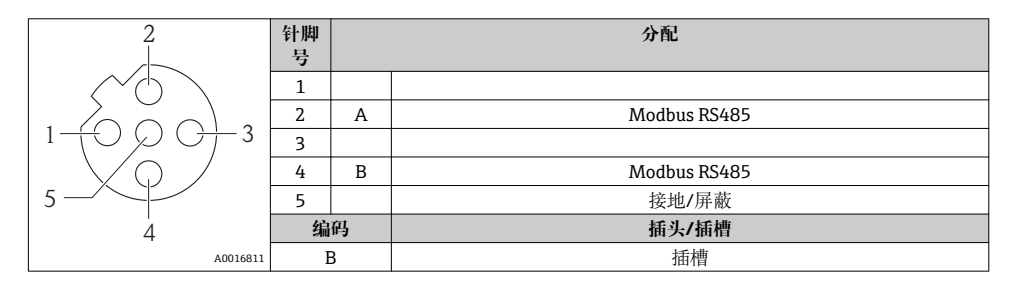

## **工业以太网(EtherNet/IP)**

**仪表插头,连接传输信号(仪表端)**

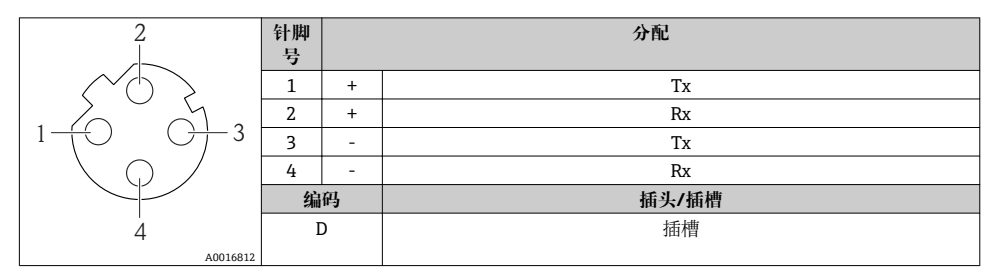

#### **7.1.5 屏蔽和接地**

#### **Modbus**

屏蔽和接地操作需遵守下列要求:

- 电磁兼容性(EMC)
- 防爆保护
- 人员防护设备
- 国家安装法规和准则
- 注意电缆规格(→ 图 18)。
- 电缆屏蔽层与接地端子之间的双绞电缆的裸露部分长度应尽可能短
- 完整电缆屏蔽层

#### **电缆屏蔽层接地**

遵守电磁兼容性(EMC)要求:

- 确保电缆屏蔽层已经通过多点连接至等电势线
- 将所有本地接地端连接至等电势线

#### **注意**

### **在非等电势系统中,电缆屏蔽层多点接地将导致电源感应电流!**

损坏总线电缆屏蔽层。

▶ 仅需将总线电缆屏蔽层单端连接至本地接地端或保护性接地端。

#### **PROFIBUS DP**

对系统组件(尤其是连接线)进行屏蔽处理,使得屏蔽层尽可能覆盖整个系统,才能确保现场 总线系统具有最佳电磁兼容性(EMC)。理想情况下,屏蔽覆盖区域为 90%。

- 为了确保最佳电磁兼容性(EMC)防护效果, 屏蔽层和参考接地端之间的连接线应尽可能 短。
- 但是,考虑到防爆保护,应尽量避免接地。

为了满足上述两个要求,现场总线系统可以采用不同的屏蔽方式:

- 两端屏蔽
- 进线侧单端屏蔽,且现场设备端连接电容
- 进线侧单端屏蔽

在大多数情形下,进线侧单端屏蔽(现场设备端无需连接电容)即可获得最佳电磁兼容性 (EMC)。存在 EMC 干扰时,应采取恰当措施以保证接线不受干扰。设备必须采取此类屏蔽 措施。存在强扰动因素时,应遵守 NAMUR NE21 标准进行连接,确保电磁兼容性(EMC)。

在安装过程中,必须遵守国家安装法规和准则!

各个接地点间存在较大差异时,仅单端屏蔽接地端直接连接至参考接地端。因此,在非等电 势平衡的系统中,现场总线系统的电缆屏蔽层仅可在单端接地,例如:在供电单元或安全栅 接地。

#### **注意**

#### **在非等电势系统中,电缆屏蔽层多点接地将导致电源感应电流!**

损坏总线电缆屏蔽层。

▶ 仅需将总线电缆屏蔽层单端连接至本地接地端或保护性接地端。绝缘未连接的屏蔽层。

<span id="page-27-0"></span>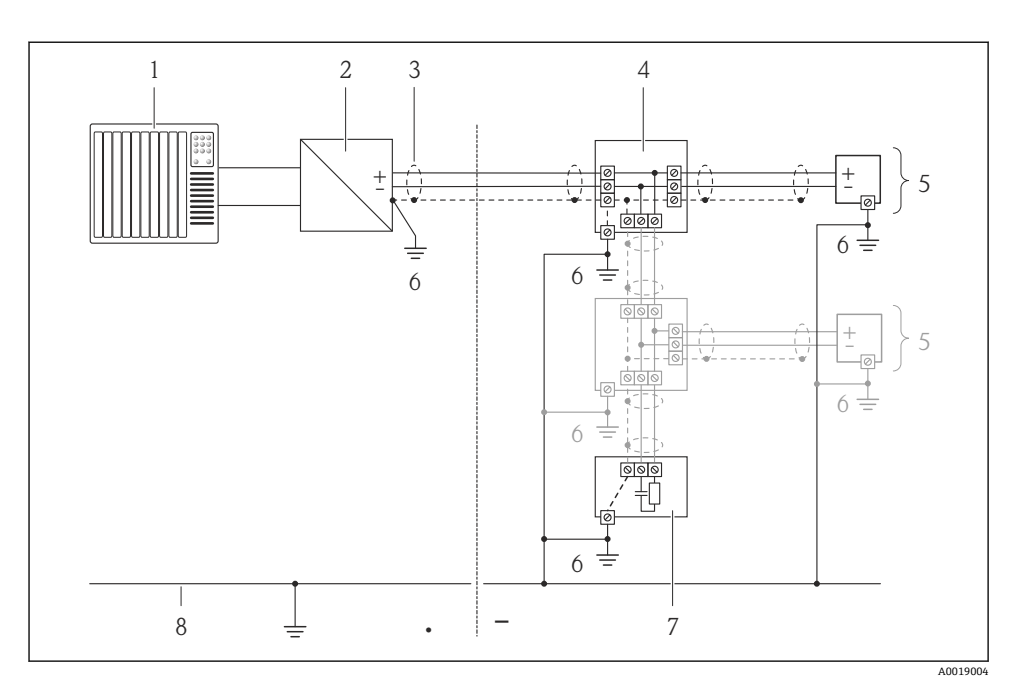

- 1 控制器(例如:PLC)
- 2 PROFIBUS DP/PA 段耦合器
- 3 电缆屏蔽层
- 4 T 型盒
- 5 测量设备
- 6 本地接地端<br>7 单线端接器
- 7 总线端接器
- 8 等电势线

#### **7.1.6 准备测量设备**

- 1. 使用堵头时,拆除堵头。
- 2. **注意!** 外壳未充分密封! 可能会破坏测量设备的操作可靠性。 根据防护等级选择合 适的缆塞。

发货时,测量设备上未安装缆塞: 提供与连接电缆相匹配的合适缆塞(→ 图 18)。

3. 发货时,测量设备上已安装缆塞: 注意电缆规格(→ ■18)。

## **7.2 连接测量设备**

## **注意**

#### **错误连接会破坏电气安全!**

▶ 在爆炸性气体环境中使用时, 遵守相关设备防爆文档(Ex)。

## **7.2.1 连接变送器**

变送器的连接方式取决于下列订购选项:

- 外壳类型:一体式仪表或超紧凑型一体式仪表
- 连接类型:仪表插头或接线端子

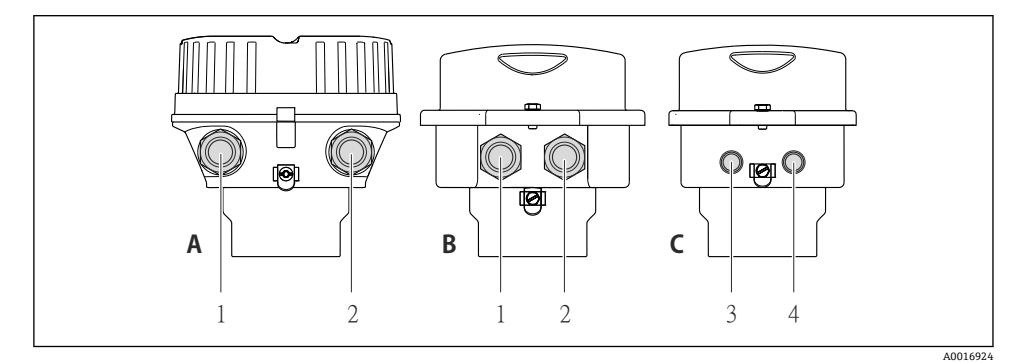

- 29 仪表类型和连接类型
- A 外壳类型:一体式仪表,铝外壳,带涂层
- B 外壳类型:一体式仪表,不锈钢外壳
- 1 电缆入口或仪表插头,连接传输信号
- 2 电缆入口或仪表插头,连接供电电压
- C 外壳类型:一体式仪表,不锈钢外壳
- 3 仪表插头,连接传输信号
- 4 仪表插头,连接供电电压

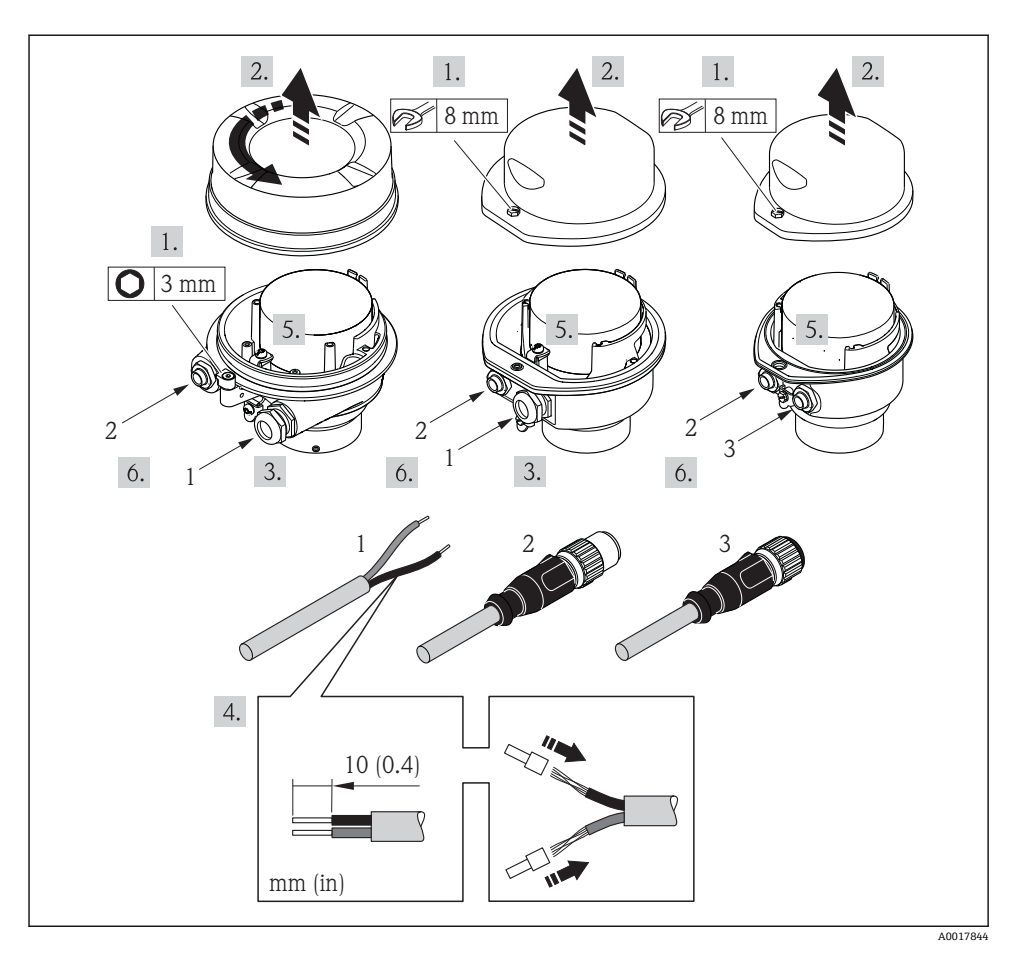

20 仪表类型的连接示例

- 1 电缆
- 2 仪表插头,连接传输信号
- 3 仪表插头,连接供电电压

取决于外壳类型,断开主要电子模块上的现场显示连接:参考仪表的《操作手册》。 H

‣ 参考接线端子分配或仪表插头的针脚分配连接电缆。

#### **7.2.2 连接 Promass 100 安全栅**

使用 Modbus RS485 本安型仪表时,变送器必须连接至 Promass 100 安全栅。

<span id="page-30-0"></span>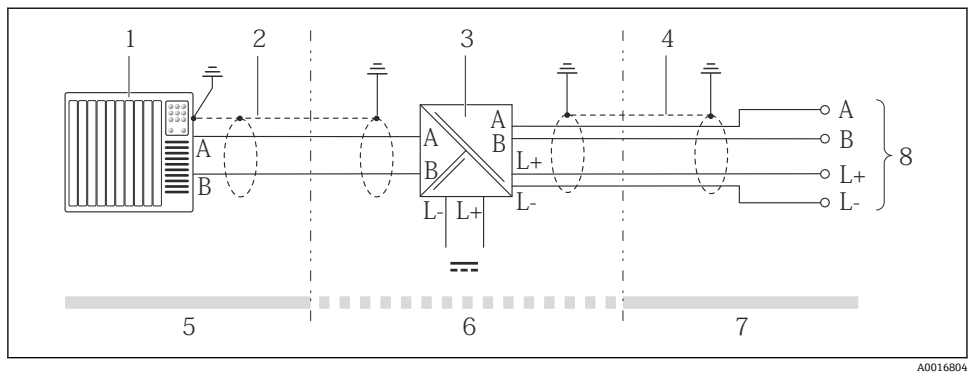

#### ■ 11 变送器和 Promass 100 安全栅间的电气连接

- 1 控制系统(例如: PLC)<br>2 注意电缆规格
- 2 注意电缆规格
- 3 Promass 100 安全栅: 接线端子分配<br>4 注意电缆规格(→ 18)
- 4 注意电缆规格[\(→ 18\)](#page-17-0)
- 5 非危险区<br>6 非危险区
- 6 非危险区和 2 区/Div. 2 防爆场合<br>7 本安防爆场合
- 7 本安防爆场合<br>8 变送器:接线
- 变送器:接线端子分配

## **7.3 硬件设置**

#### **7.3.1 设定设备地址**

#### **工业以太网(EtherNet/IP)**

通过 DIP 开关可以设置网络中测量设备的 IP 地址。

#### **设定地址**

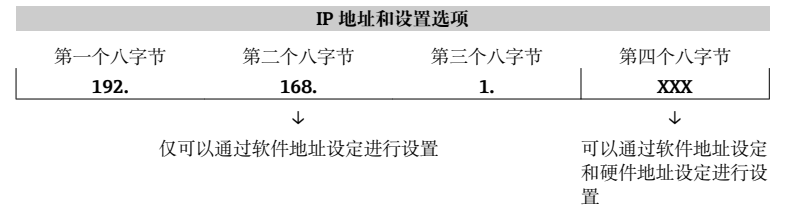

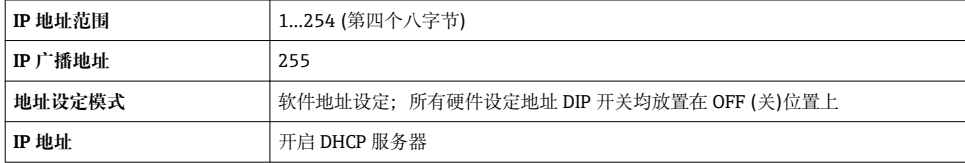

 $\mathsf{L}$ 

## 设备的软件地址设定(→ ■ 46)

#### **设定地址**

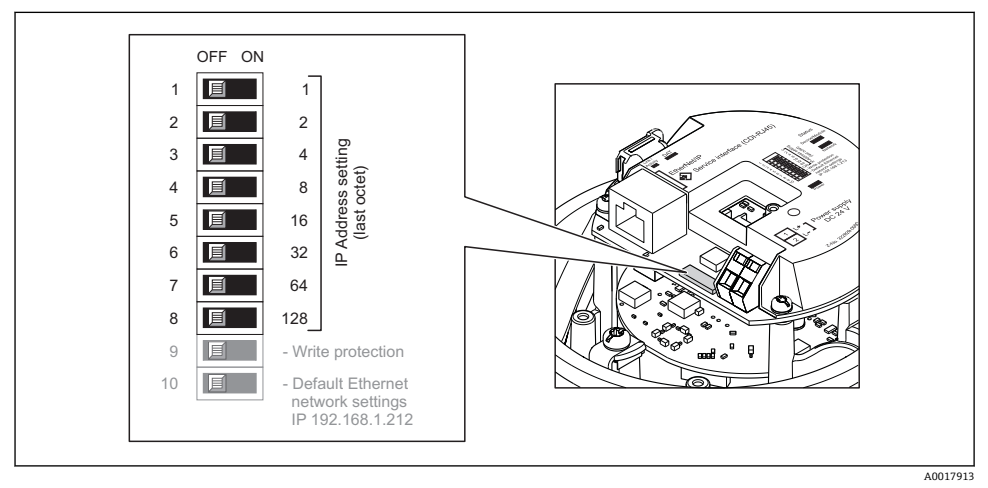

- ▶ 使用 I/O 电子模块上相应的 DIP 开关设置所需 IP 地址。
	- 10 s 后,硬件地址设定的 IP 地址生效。

#### **PROFIBUS DP**

必须始终设置 PROFIBUS DP/PA 型设备的地址。有效地址范围在 1...126 之间。在 PROFIBUS DP/PA 网络中, 每个地址只能分配给一台设备。地址设置错误时, 设备无法被主 站识别。出厂时,所有测量设备的地址设置均为 126,通过软件地址设定实现。

#### **设定地址**

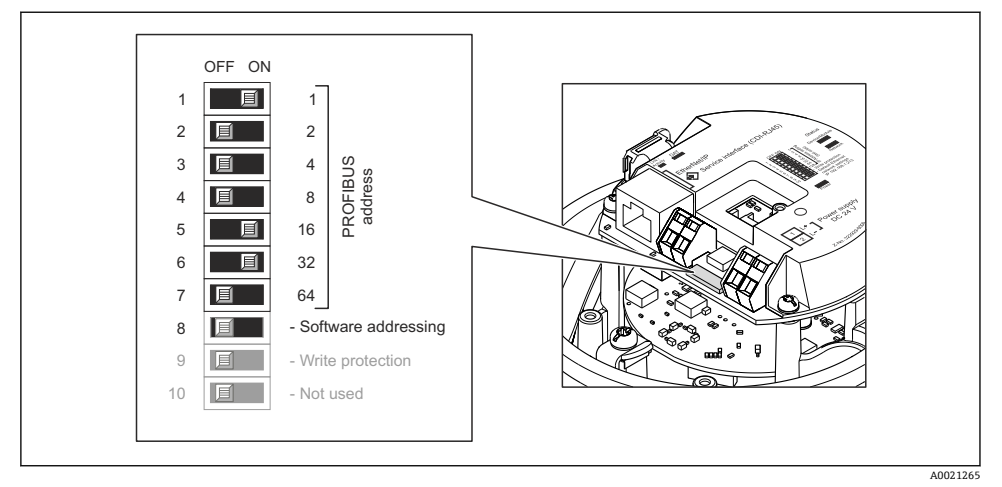

- 12 通过 I/O 电子模块上的 DIP 开关设定地址
- 1. 通过 DIP 开关 8 (OFF (关))关闭软件地址设定。
- 2. 通过相应 DIP 开关设置所需设备地址。
	- 实例(→ 12, 33):1 + 16 + 32 =设备地址 49

10 s 后. 设备重新启动。重启后, 按照设置 IP 地址进行硬件地址设定。

#### **7.3.2 开启终端电阻**

#### **PROFIBUS DP**

为了避免阻抗不匹配导致通信传输错误,将 PROFIBUS DP 电缆正确连接至总线段耦合器的 前后两端。

- 在波特率不超过 1.5 Maud 时操作设备: 总线上的最后一台变送器通过 DIP 开关 2 (总线端)及 DIP 开关 1 和 3 (总线极性)端接。设 置: ON (开) – ON (开) – ON (开)(→ 213, △ 34)。.
- 波特率大于 1.5 MBaud 时: 由于用户电容性负载及其产生的线缆反射,必须使用外接总线端接器。
- 通常, 建议使用外接总线端接器, 因为当内部端接设备发生故障时, 整个段耦合器可 H 能会失效。

<span id="page-33-0"></span>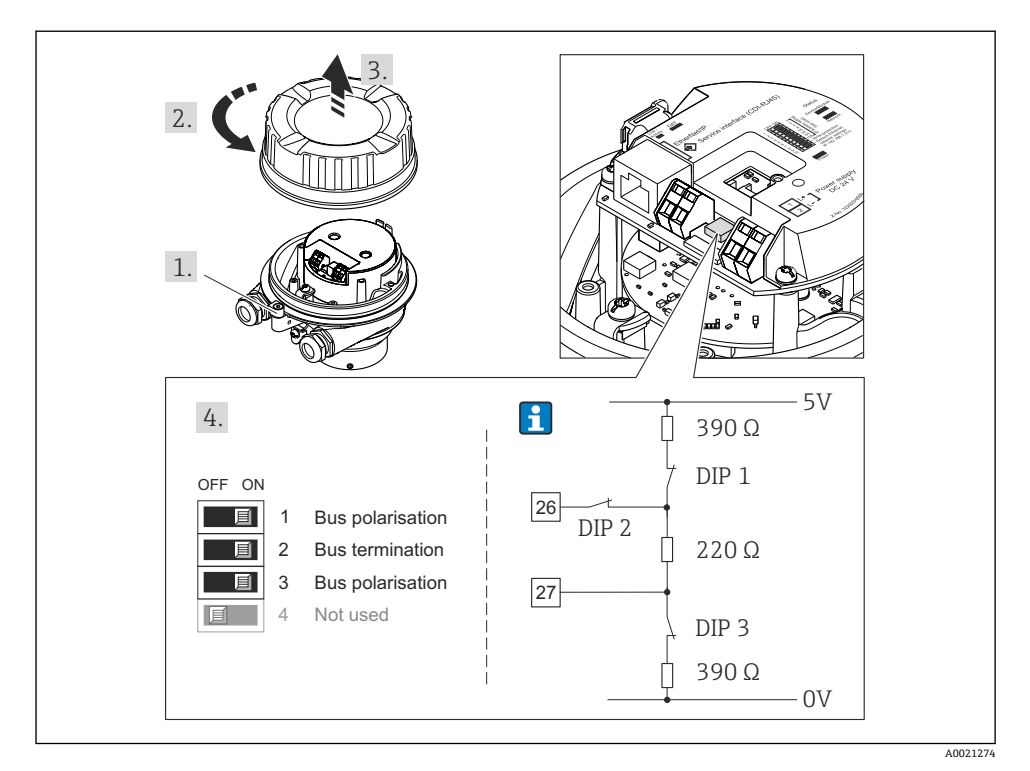

**213** 使用 I/O 电子模块上的 DIP 开关端接(波特率小于 1.5 MBaud)

#### **Modbus RS485**

为了避免阻抗不匹配导致通信传输错误,将 Modbus RS485 电缆正确连接至总线段耦合器 的前后两端。

## **变送器在非危险区或 2 区/ Div. 2 防爆场合中使用时**

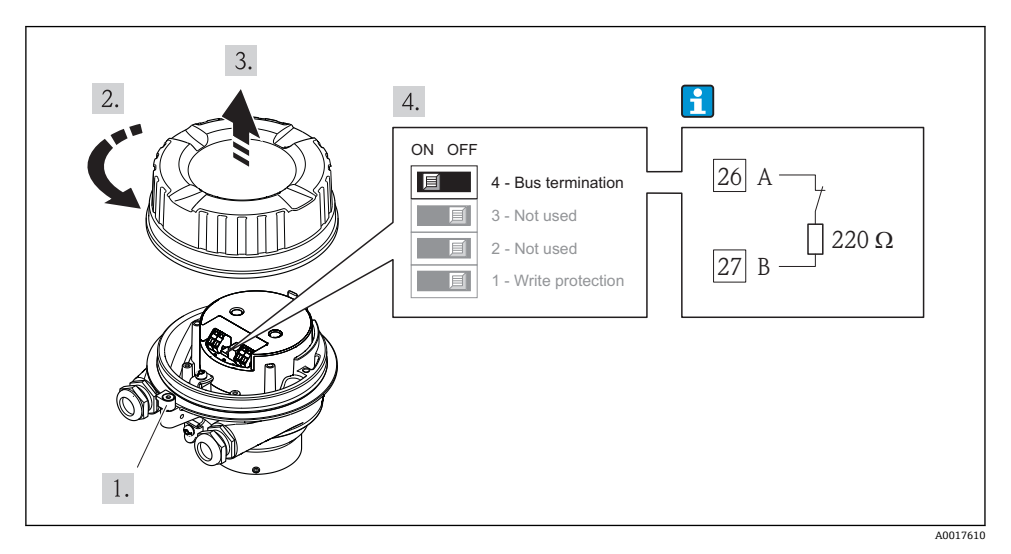

■ 14 通过主要电子模块上的 DIP 开关开启终端电阻

## <span id="page-35-0"></span>**变送器在本安防爆场合中使用时**

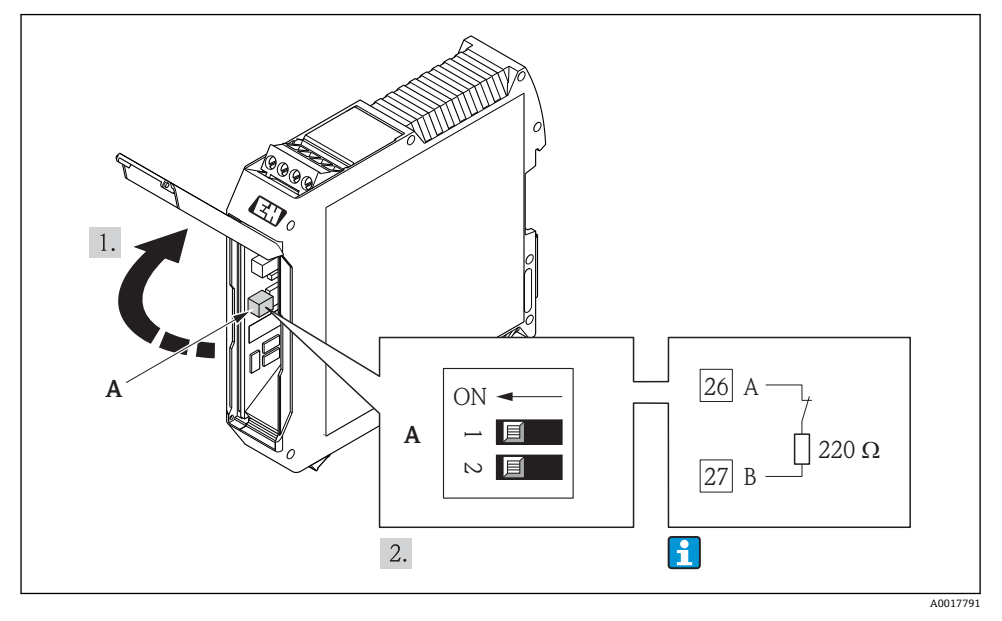

■ 15 通过 Promass 100 安全栅上的 DIP 开关开启终端电阻

## **7.4 确保防护等级**

测量设备满足 IP66/67,Type 4X (外壳)防护等级的所有要求。

为了确保 IP66/67, Type 4X (外壳)防护等级, 完成电气连接后请执行下列检查:

- 1. 检查外壳密封圈是否洁净无尘、且正确安装。如需要,请烘干、清洁或更换密封圈。
- 2. 拧紧所有外壳螺丝和螺纹外壳盖。
- 3. 牢固拧紧缆塞。
- 4. 在接入电缆入口前,电缆向下弯曲("聚水器"),确保湿气不会渗入电缆入口中。

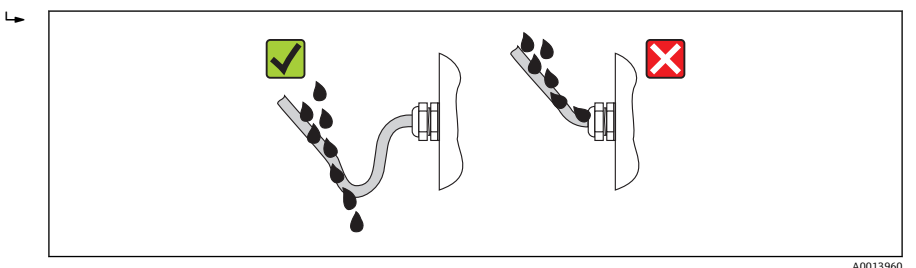

5. 将堵头安装在未使用的电缆入口中。

## <span id="page-36-0"></span>**7.5 连接后检查**

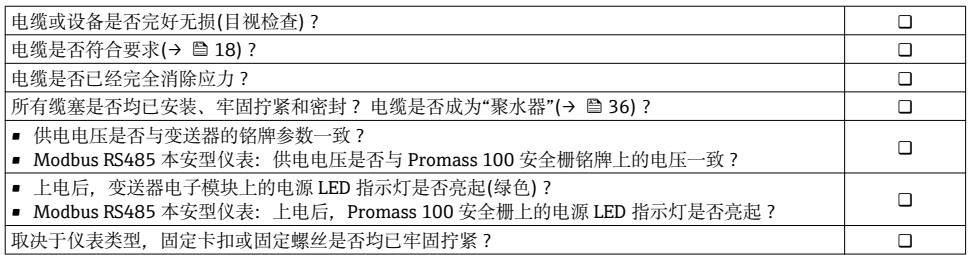

## **8 操作选项**

## **8.1 操作菜单的结构和功能**

## **8.1.1 操作菜单结构**

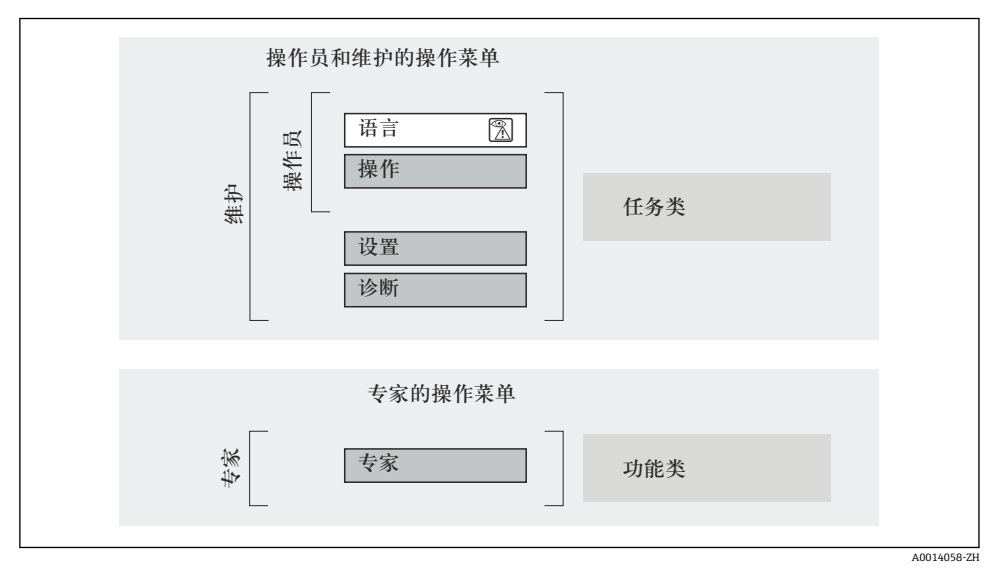

#### ■ 16 操作菜单的结构示意图

#### **8.1.2 操作原理**

操作菜单的各个部分均针对特定用户角色(操作员、维护等)。针对设备生命周期内的典型任 务设计每个用户用色。

<span id="page-37-0"></span>↑ 操作原理的详细信息请参考仪表的《操作手册》。

## **8.2 通过 Web 浏览器访问操作菜单**

此类访问方式适用于下列仪表型号: 订购选项"输出",选型代号 **N**:工业以太网(EtherNet/IP)

### **8.2.1 功能范围**

设备内置 Web 服务器,可以通过网页浏览器进行操作和设置。

#### **8.2.2 前提**

#### **硬件**

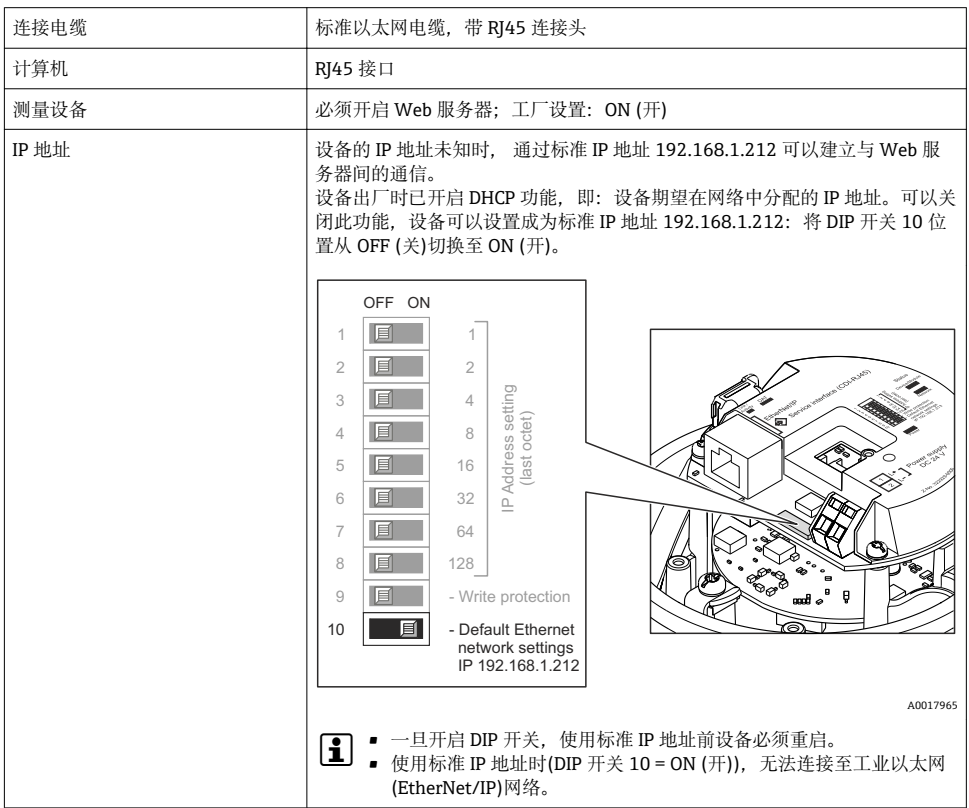

#### **计算机软件**

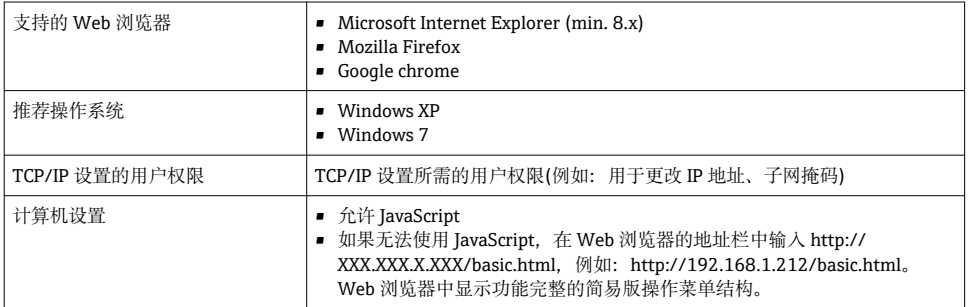

#### **8.2.3 建立连接**

#### **计算机的互联网设置**

以下为设备的以太网缺省设置信息。

设备 IP 地址:192.168.1.212 (工厂设置)

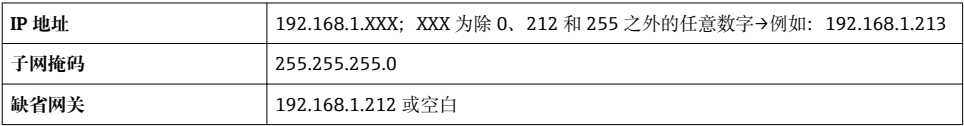

- 1. 打开测量设备,通过电缆连接至计算机。
- 2. 未使用第 2 网卡时: 笔记本电脑上的所有应用均需要关闭, 或需要内外网络的所有应 用均需要关闭打开的互联网浏览器,例如:E-mail、SAP 应用、互联网或 Windows 浏览器等。
- 3. 设置上表中列举的互联网(TCP/IP)属性。

#### **打开 Web 浏览器**

- 1. 在 Web 浏览器的地址栏中输入 Web 服务器的 IP 地址:192.168.1.212。
- 2. 测量设备的 IP 地址已知时, 在 Web 浏览器的地址栏中输入确定的设备地址。IP 地址 未知时, 将 DIP 开关 10 放置在 ON (开)位置上, 重启设备, 并输出标准 IP 地址: 192.168.1.212 (→  $\triangleq$  38).

显示登录界面。

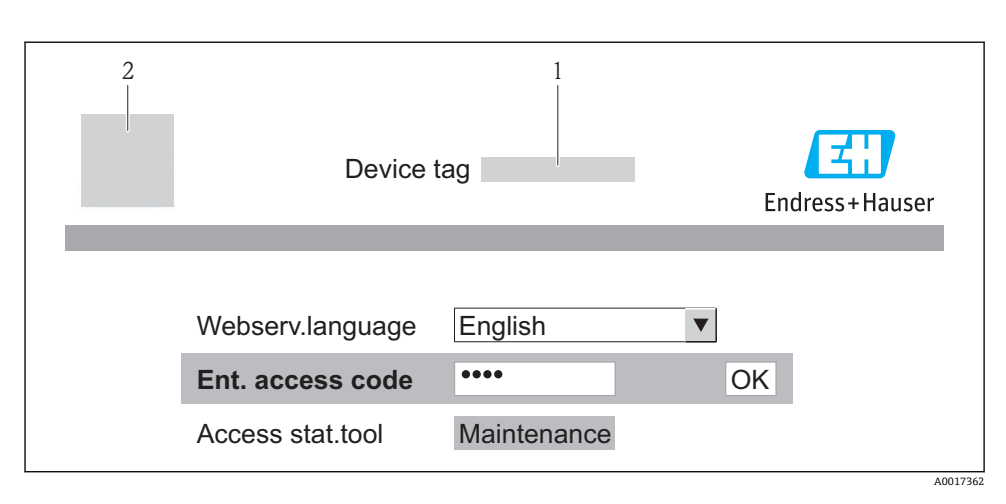

- 1 设备位号<br>2 设备视图
- 设备视图

## **8.2.4 退出**

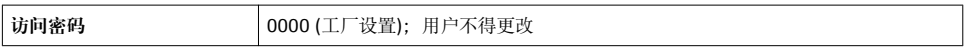

## **8.2.5 用户接口**

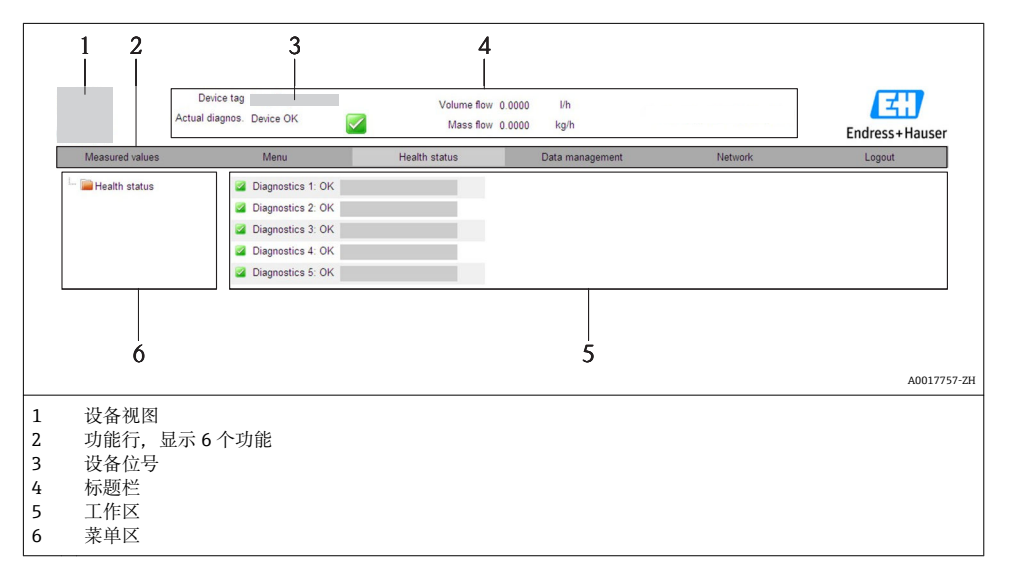

### <span id="page-40-0"></span>**标题栏**

标题栏中显示下列信息:

- 设备位号
- 设备状态,带状态信号
- 当前测量值

### **功能行**

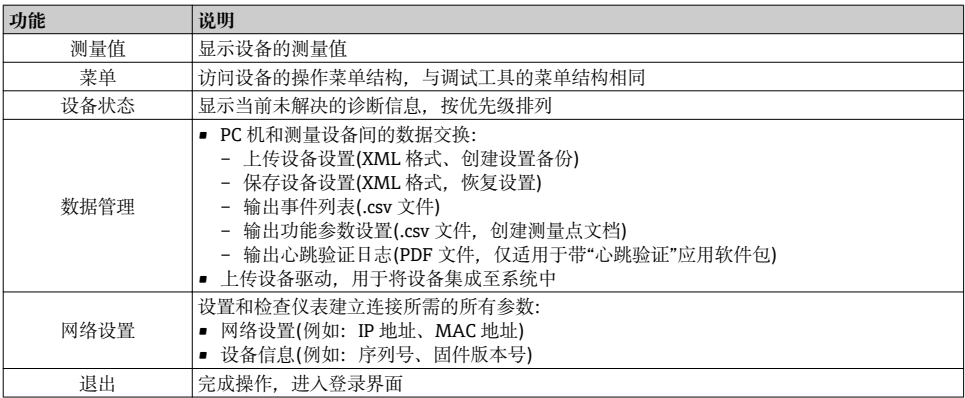

## **8.3 通过调试工具访问操作菜单**

┌┌•️ 通过调试工具访问操作菜单的详细信息请参考仪表的《操作手册》。

## **9 系统集成**

系统集成的详细信息请参考设备的《操作手册》。

# 仅适用于以太网/ IP 通信型仪表

测量设备集成至自动化系统(例如:Rockwell 自动化)的详细信息请参考文档: [www.endress.com](http://www.endress.com) →国家 →自动化 → 数字式通信 → 现场总线设备集成 → 以太网/ IP

## **9.1 循环数据传输**

使用设备主文件(GSD)实现循环数据传输。

#### **9.1.1 块模型**

块模型表示进行循环数据交换的测量设备的输入数据和输出数据。通过 PROFIBUS 主站(1 类)进行循环数据交换,例如:控制系统等。

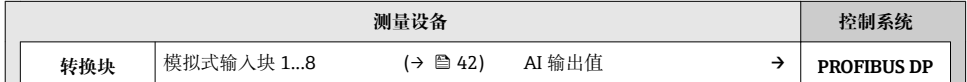

<span id="page-41-0"></span>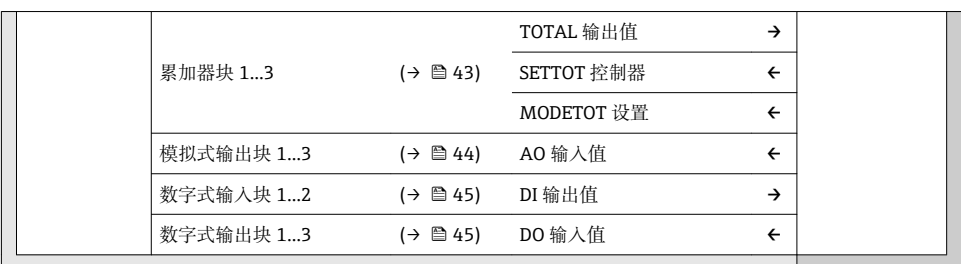

#### **确定模块序列**

模块固定分配至插槽,即设置模块时,必须注意模块的序列和分布。

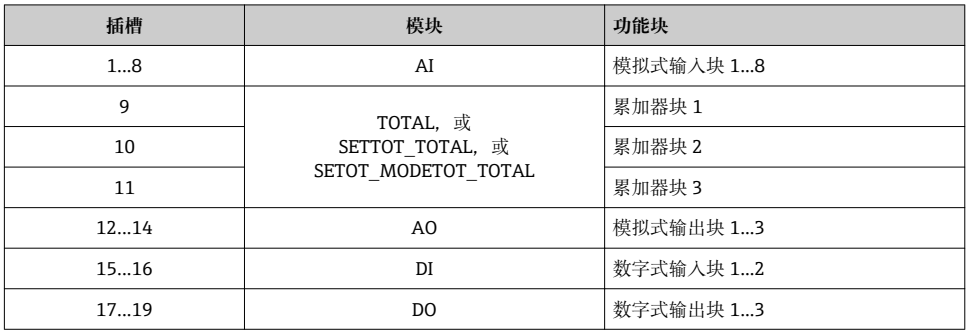

为了优化 PROFIBUS 网络的数据速率,建议仅设置 PROFIBUS 主站系统中的模块。已设置模 块间的任何空置插槽必须设置为 EMPTY\_MODULE。

#### **9.1.2 模块说明**

3 数据结构由相应的 PROFIBUS 主站确定:

- 输入数据:测量设备发送至 PROFIBUS 主站。
- 输出数据: PROFIBUS 主站发送至测量设备。

## **AI 模块(模拟式输入)**

由测量设备将输入变量传输至 PROFIBUS 主站(1 类)。

#### **选择:输入变量**

通过"CHANNEL /通道"功能参数可以设置输入变量。

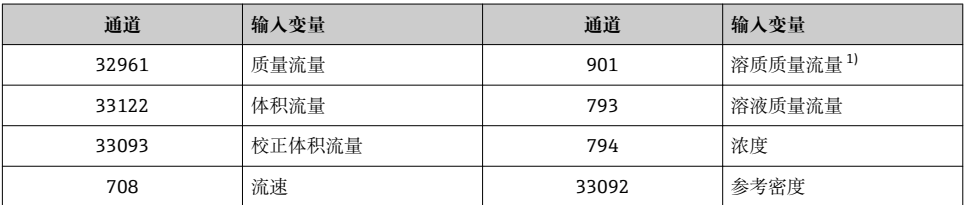

<span id="page-42-0"></span>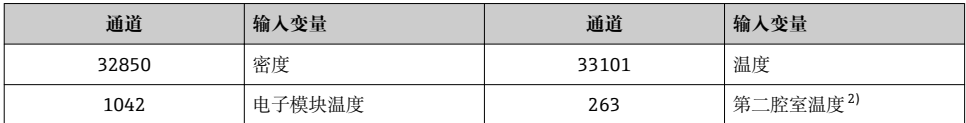

1) 仅适应于与"浓度"应用软件包配套使用<br>2) 仅适应于与"心跳验证"应用软件包配套

2) 仅适应于与"心跳验证"应用软件包配套使用

#### **工厂设置**

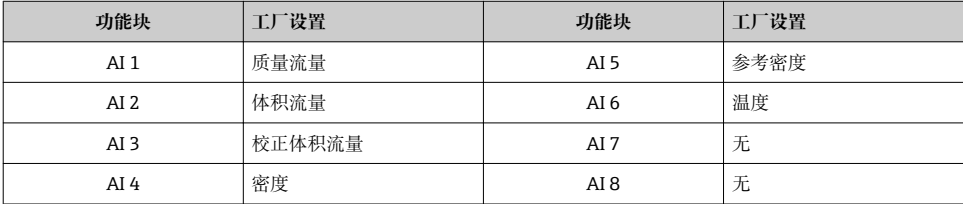

#### **TOTAL 模块**

将累加器值从测量设置传输至 PROFIBUS 主站(1 类)。

#### **选择:累加器值**

通过"CHANNEL /通道"参数可以设置累加器值。

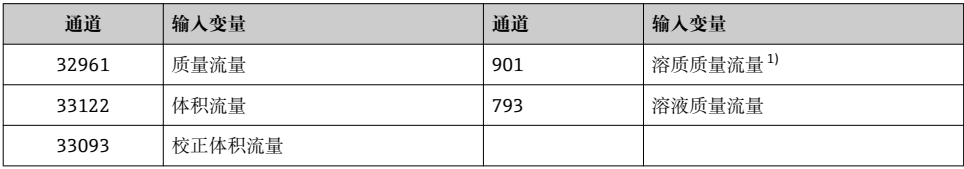

1) 仅适应于与"浓度"应用软件包配套使用

#### **工厂设置**

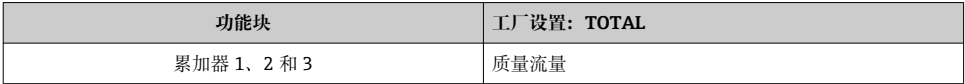

## **SETTOT\_TOTAL 模块**

此模块由 SETTOT 和 TOTAL 功能组成:

- SETTOT:通过 PROFIBUS 主站控制累加器。
- TOTAL:将累加器值及其状态传输至 PROFIBUS 主站。

#### <span id="page-43-0"></span>选择: 控制累加器

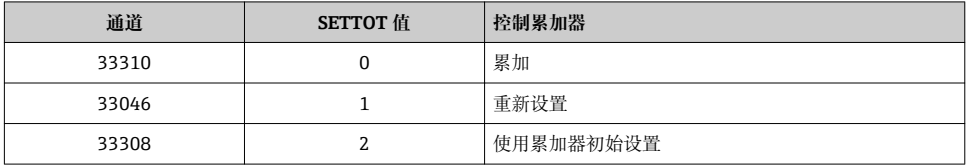

#### **工厂设置**

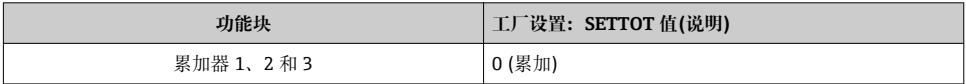

## **SETTOT\_MODETOT\_TOTAL 模块**

此模块由 SETTOT、MODETOT 和 TOTAL 功能组成:

- SETTOT:通过 PROFIBUS 主站控制累加器。
- MODETOT:通过 PROFIBUS 主站设置累加器。
- TOTAL:将累加器值及其状态传输至 PROFIBUS 主站。

#### **选择:累加器设置**

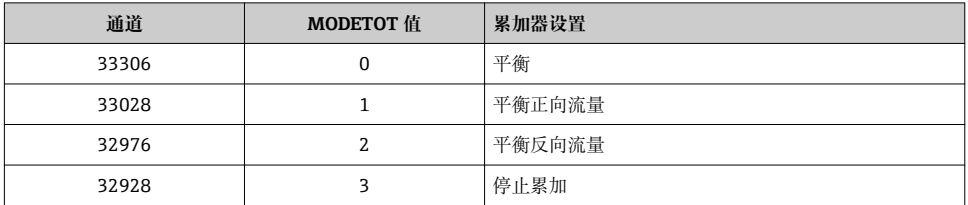

## **工厂设置**

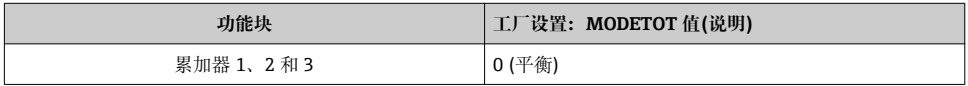

## **AO 模块(模拟式输出)**

将补偿值从 PROFIBUS 主站(1 类)传输至测量设备。

## <span id="page-44-0"></span>**已分配补偿值**

补偿值分配给每个模拟式输出块。

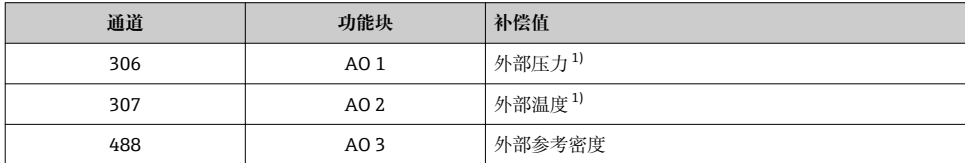

1) 补偿值必须以 SI 基本单位传输至设备

● 在以下菜单中选择: "专家" 菜单 → 传感器 → 外部补偿

## **DI 模块(数字式输入)**

将数字式输入值从测量设备传输至 PROFIBUS 主站(1 类)。

### **选择:设备功能**

通过"CHANNEL /通道"参数可以设置设备功能。

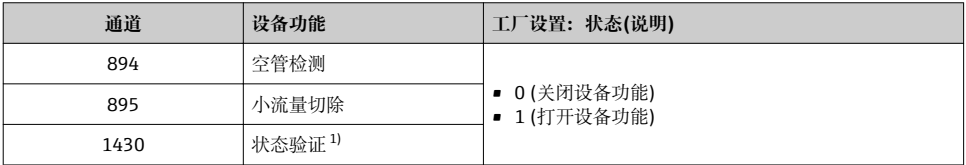

1) 仅与"心跳验证"应用软件包配套使用

#### **工厂设置**

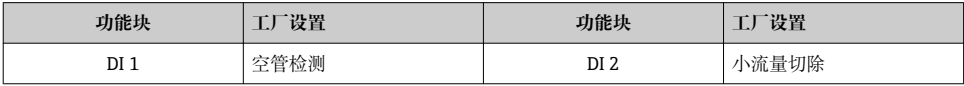

#### **DO 模块(数字式输出)**

将数字式输出值从 PROFIBUS 主站(1 类)传输至测量设备。

### <span id="page-45-0"></span>**已分配设备功能**

设备功能始终分配给各个数字式输出块。

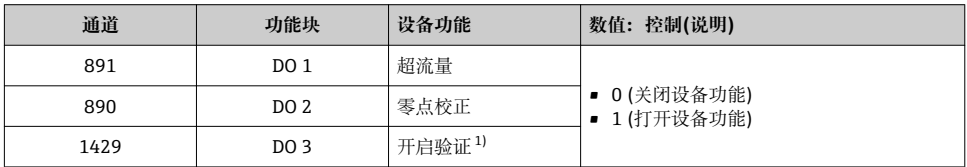

1) 仅与"心跳验证"应用软件包配套使用

#### **EMPTY\_MODULE 模块**

此模块用于分配插槽中空置模块位置(→ △ 42)。

## **10 调试**

## **10.1 功能检查**

调试设备前,请确保已完成安装后检查和连接后检查。

- "安装后检杳"的检杳列表(→ 17)
- "连接后检查"的检查列表(→ 图 37)

## **10.2 通过 FieldCare 建立连接**

- 通过 FieldCare 连接(→ 41)
- 通过 FieldCare 建立连接

## **10.3 通过软件设置设备地址**

在 **"通信" 子菜单**中可以设置设备地址。

#### **菜单路径**

"设置" 菜单 → 通信 → 设备地址

#### **10.3.1 以太网网络和 Web 服务器**

发货时,测量设备的工厂设置如下:

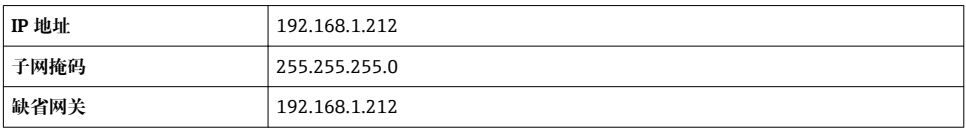

- 开启硬件设定地址时,软件设定地址关闭。
	- 开关设置为硬件地址设定时,通过软件地址设定设置的地址保留前 9 位(前三个八字 节)。

<span id="page-46-0"></span>设备 IP 地址未知时,可以读取当前设置的设备地址:参考《操作手册》

#### **10.3.2 PROFIBUS 网络**

发货时,测量设备的工厂设置如下:

**设备地址** 126

开启硬件地址设定时, 软件地址设定关闭(→ △ 31)

## **10.4 设置测量设备**

**设**置菜单及其子菜单用于测量设备的快速调试。子菜单包含设置所需的所有功能参数, 例 如:测量参数或通信参数。

E

特定设备的可选子菜单可能与设备型号相关(例如:通信方式)。

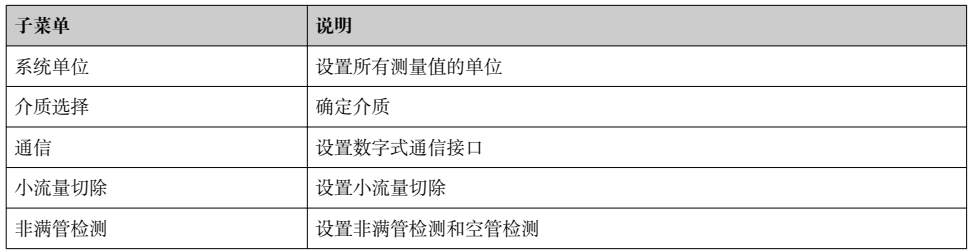

## **10.5 写保护设置,防止未经授权的访问**

完成调试后,通过下列方式进行测量设备写保护设置,防止意外修改:

- 通过 Web 浏览器的访问密码设置写保护
- 通过写保护开关设置写保护

防止未经授权的访问的写保护设置的详细信息请参考仪表的《操作手册》。

## **11 诊断信息**

一旦建立连接,测量设备检测到的故障显示在调试工具主界面上;一旦用户登录,显示在 Web 浏览器的主界面上。

提供每个诊断事件的补救措施,确保快速修正问题。

- Web 浏览器:主界面上补救措施红色显示,显示在诊断事件旁。
- FieldCare:补救措施显示在主界面中的单独区域内,位于诊断事件下方。

www.addresses.endress.com

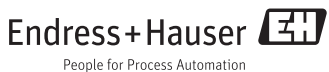